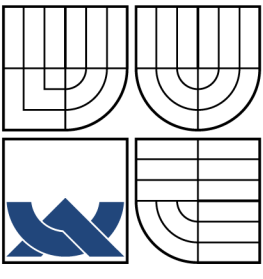

### VYSOKÉ UČENÍ TECHNICKÉ V BRNĚ BRNO UNIVERSITY OF TECHNOLOGY

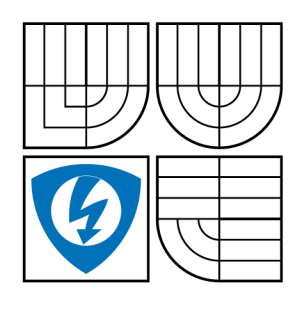

FAKULTA ELEKTROTECHNIKY A KOMUNIKAČNÍCH TECHNOLOGIÍ ÚSTAV AUTOMATIZACE FACULTY OF ELECTRICAL ENGINEERING AND COMMUNICATION DEPARTMENT OF CONTROL AND INSTRUMENTATION

## AUTOMATIZOVANÉ ROBOTICKÉ PRACOVIŠTĚ PRO UKLÁDÁNÍ EKOBRIKET NA PALETY AUTOMATIC ROBOT MANIPULATION STATION

BAKALÁŘSKÁ PRÁCE BACHELOR'S THESIS

AUTHOR

AUTOR PRÁCE PAVEL BUKOVSKÝ

VEDOUCÍ PRÁCE Doc. Ing. ZDENĚK BRADÁČ, Ph.D.

BRNO 2013

**SUPERVISOR** 

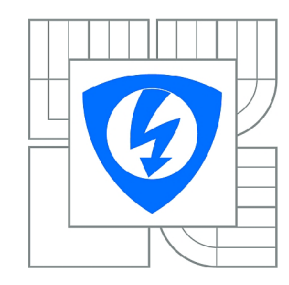

**VYSOKÉ UČENÍ TECHNICKÉ V BRNĚ** 

**Fakulta elektrotechniky a komunikačních technologií** 

**Ústav automatizace a měřicí techniky** 

# **Bakalářská práce**

bakalářský studijní obor **Automatizační a měřicí technika** 

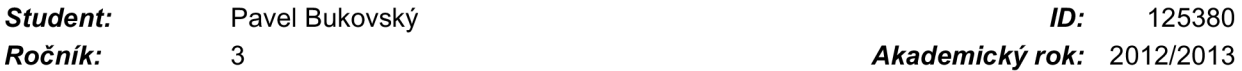

*Ročník:* 3 *Akademický rok:* 2012/2013

#### **NÁZEV TÉMATU:**

#### **Automatizované robotizované pracoviště pro ukládání ekobriket na palety**

#### **POKYNY PRO VYPRACOVÁNÍ:**

Navrhněte a realizujte řízení paletizačního pracoviště pro ukládaní dřevěných briket ve folii na paletu pomocí robota. Robotizované paletovací pracoviště bude připojeno ke stávajícímu skupinovému balicímu stroji do folie resp. navazuje na jeho gravitační výstupní dopravník. A poté budou jednotlivě skládány na paletu dle zadaného balícího schématu. Balíky budou skládány na paletu ve vodorovné poloze, ale zvláštností je nutnost uložení balíku i ve svislé poloze.

Pracoviště musí být plně automatické s tím, že obsluha zařízení spočívá pouze v dozoru nad správným chodem a případně řešení nestandardních provozních situací. V případě nouze nebo z hlediska potřeb údržby a opravy je požadována možnost přejít do systému ruční obsluhy.

#### **DOPORUČENÁ LITERATURA:**

Zezulka, F.: Prostředky průmyslové automatizace. VUTIUM, Brno 2004. Dle pokynů vedoucího práce.

*Termín zadání:* 11.2.2013 *Termín odevzdání:* 27.5.2013

*Vedoucí práce:* doc. Ing. Zdeněk Bradáč, Ph.D. *Konzultanti bakalářské práce:* 

> **doc. Ing. Václav Jirsík, CSc.**  *Předseda oborové rady*

#### **UPOZORNĚNÍ:**

Autor bakalářské práce nesmí při vytváření bakalářské práce porušit autorská práva třetích osob, zejména nesmí zasahovat nedovoleným způsobem do cizích autorských práv osobnostních a musí si být plně vědom následků porušení ustanovení § 11 a následujících autorského zákona č. 121/2000 Sb., včetně možných trestněprávních důsledků vyplývajících z ustanovení části druhé, hlavy VI . díl 4 Trestního zákoníku č.40/2009 Sb.

#### **ABSTRAKT**

Teoretická část bakalářské práce se zabývá návrhem uspořádání robotizovaného automatizovaného pracoviště pro skládáni balíků ekobriket na paletu; dále výpočtem spotřeby pracoviště, náklady na realizaci a návratností investice. V praktické části bakalářské práce je následně řešen výpočet velikosti průměru přívodního kabelu a jeho jištění, elektro dokumentace, komunikace mezi jednotlivými prvky pracoviště, program pro ovládání motorů, ventilů a snímačů a jejich použití při tvorbě CFC programů. Dále se práce zaměří na návrh faceplate pro ovládání motorů, ventilů a snímačů pomocí ovládacího panelu a návrh ovládání pomocí něj.

## KLÍČOVÁ SLOVA

paletizace, zautomatizovaní procesu, řízení PLC

#### **ABSTRACT**

The theoretical part of the thesis deals with the design of a robotic automated workstation for composing eco-briquettes packages on pallets; futher the calculations of consumption workplace, implementation costs, and return on investment. In the practical part of the thesis the calculations of the diameter of the cable and fuse, electronic documentation, communication between the different elements of the workplace program for controlling motors, valves and sensors and their use in developing CFC programs is then solved. Further the work will focus on faceplate design to control the motors, valves and sensors using the control panel and draft control with it.

#### **KEYWORDS**

paletization, process automation, PLC control

BUKOVSKÝ, Pavel *AUTOMATIZOVANÉ ROBOTICKÉ PRACOVIŠTĚ PRO UKLÁ-DÁNÍ EKOBRIKET NA PALETY:* bakalářská práce. Brno: Vysoké učení technické v Brně, Fakulta elektrotechniky a komunikačních technologií, Ustav automatizace, 2013. 72 s. Vedoucí práce byl Doc. Ing. Zdeněk Bradáč, Ph.D.

### PROHLÁŠENÍ

Prohlašuji, že svou bakalářskou práci na téma "AUTOMATIZOVANÉ ROBOTICKÉ PRACOVIŠTĚ PRO UKLÁDÁNÍ EKOBRIKET NA PALETY" jsem vypracoval samostatně pod vedením vedoucího bakalářské práce a s použitím odborné literatury a dalších informačních zdrojů, které jsou všechny citovány v práci a uvedeny v seznamu literatury na konci práce.

Jako autor uvedené bakalářské práce dále prohlašuji, že v souvislosti s vytvořením této bakalářské práce jsem neporušil autorská práva třetích osob, zejména jsem nezasáhl nedovoleným způsobem do cizích autorských práv osobnostních a/nebo majetkových a jsem si plně vědom následků porušení ustanovení §11 a následujících autorského zákona č. 121/2000Sb., o právu autorském, o právech souvisejících s právem autorským a o změně některých zákonů (autorský zákon), ve znění pozdějších předpisů, včetně možných trestněprávních důsledků vyplývajících z ustanovení části druhé, hlavy VI. díl 4 Trestního zákoníku č. 40/2009 Sb.

Brno . . . . . . . . . . . . . . . . .

(podpis autora)

# PODĚKOVÁNÍ

Děkuji vedoucímu práce panu Doc. Ing. Zdeňku Bradáčovi, Ph.D. za cenné rady související s vedením práce. Poděkování patří také zadavateli projektu panu Ing. Miroslavu Chytilovi za odborné rady v průběhu realizace, za zaškolení, možnost použití firemních databází a za zapůjčení firemní výpočetní techniky. Dále děkuji rodině za trpělivost a také děkuji všem, kteří mi svými připomínkami pomohli při psaní této práce.

Brno  (podpis autora)

# **OBSAH**

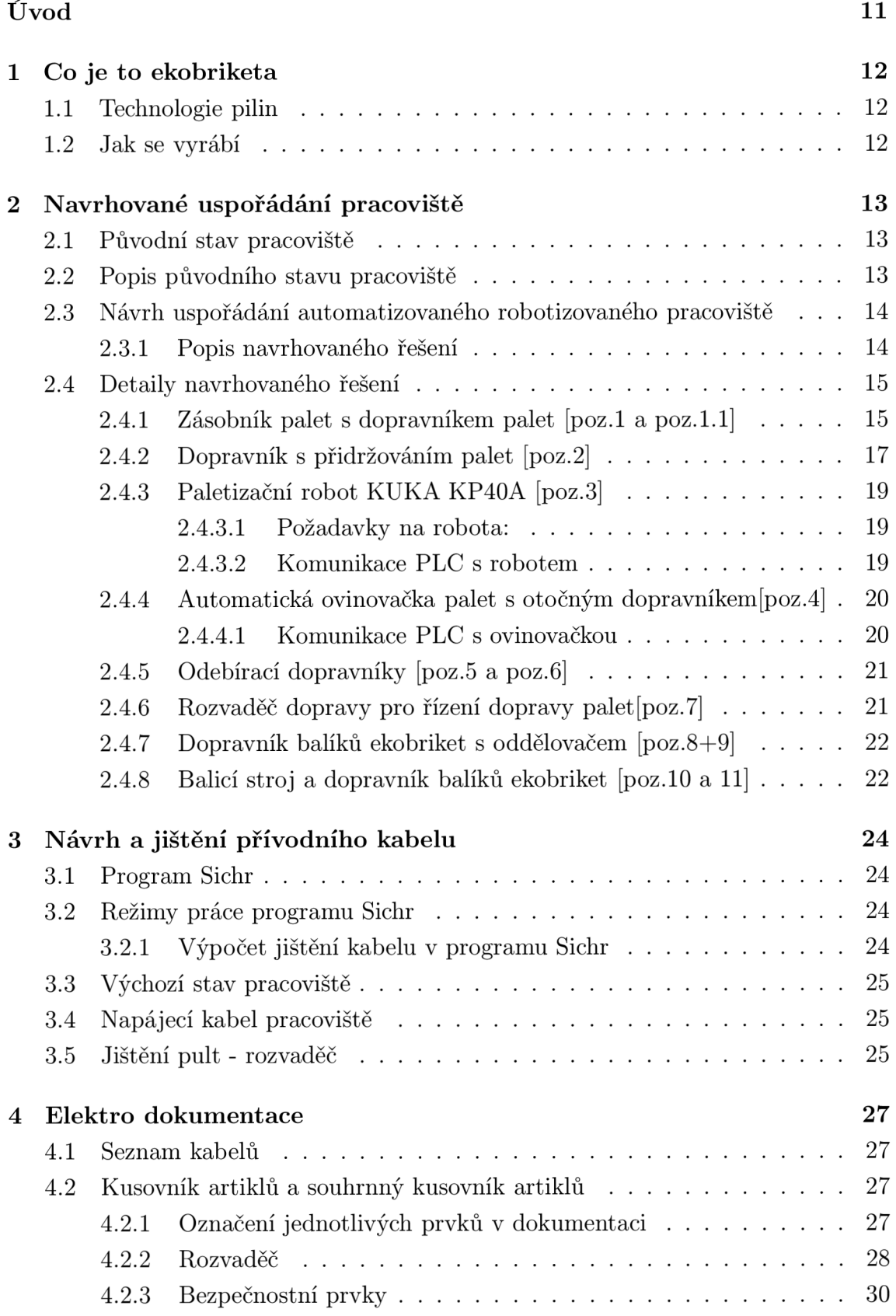

![](_page_6_Picture_154.jpeg)

![](_page_7_Picture_204.jpeg)

# **SEZNAM OBRÁZKŮ**

![](_page_8_Picture_149.jpeg)

# **SEZNAM TABULEK**

![](_page_9_Picture_34.jpeg)

## **ÚVOD**

Průmyslová výroba ve dvacátém stoletím zažila prudký vývoj ve všech oblastech a odvětvích. Významným milníkem se na konci šedesátých let stalo uvedení programovatelných automatů do výrobního procesu, tzv. programmable logic controllers známějších pod zkratkou PLC. Postupem let docházelo k jejich zmenšování a standardizaci při zvyšování jejich výkonnosti. V dnešní době se používají od řízení jednoduchých linek po komplexní řízení celého podniku.

Bakalářská práce navazuje na semestrální projekt, ve který se zabýval konstrukčním a funkčním návrhem automatizovaného pracoviště pro ukládání ekobriket na paletu. Jeho součástí je konstrukční návrh s přehledem jednotlivých zařízení na lince. Dále se zabývá spotřebou jednotlivých zařízení, potažmo celé linky, za účelem zjištění nákladů pro následný výpočet návratnosti investice na realizaci projektu.

Bakalářská práce se již zabývá vlastní realizací projektu po stránce technické a programové. V technické části vymezuje základní informace o ekobriketách a jejich výrobě, věnuje se návrhu uspořádání pracoviště a popisu jednotlivých částí pracoviště, elektro dokumentaci a výpočtu jištění k přívodnímu kabelu, spotřebě navrhovaného řešení a nákladům na realizaci, popisu použitého PLC, komunikaci mezi PLC Siemens, robotem KUKA a ovinovačkou Atlanta. V programová část se zabývá návrhem funkčního bloku pro řízení motoru, ventilu a snímače a dále popisem jednotlivých částí programů při řízení linky. Závěrečná kapitola se věnuje návrhu ovládání linky z operátorského stanoviště.

Nad bakalářskou prací bude dohlížet zadavatel projektu Ing. Miroslav Chytil ze společnosti A. S. P. R. spol. s r. o. z Kyjova.

### **1 CO JE TO EKOBRIKETA**

Briketa je mechanicky zhutněný drobný hořlavý materiál, ten může mít formu válce o různém průměru, může se ale jednat i o oválný tvar, kulovité těleso, kvádr či krychle. Tvar brikety je pro samotný proces spalování fakticky nepodstatný. Obvykle bývají takto slisovány hořlavé materiály, jako je uhelný prach nebo biomasa. Brikety slouží jako tuhé palivo a spalují se obvykle v kamnech či v kotelnách. Brikety z biomasy se stávají populárním ekologickým palivem.

### **1.1 Technologie pilin**

V současné době se k výrobě tepelné energie v největší míře využívají neobnovitelné zdroje energie (ropa, uhlí, zemní plyn). Naproti tomu stojí biomasa jako jedna z možností využití obnovitelných zdrojů energie. Naše planeta každoročně vyprodukuje 3,5 krát více biomasy, než lidstvo potřebuje na veškerou tepelnou energii. Z tohoto pohledu je dřevní hmota jediné plně obnovitelné palivo, které má dnes lidstvo k dispozici. Výchozí surovinou pro výrobu ekologických dřevěných briket jsou čisté dřevěné piliny. Tyto piliny se získávají od vybraných zpracovatelů dřeva, kteří dodávají piliny bez jakýchkoliv znečišťujících příměsí (laků, lepidel, kamínků, atd.). Jsou to piliny z prvotního pořezu dřeva na pilách, nikdy ne z nábytkářských provozů. Skladba používaných pilin je dána vhodným poměrem tvrdých a měkkých pilin tak, aby bylo dosaženo optimálních vlastností výsledných briket (popelnatost, výhřevnost, kompaktnost, atd.) [1]

#### **1.2 Jak se vyrábí**

Piliny jsou nejdříve zbaveny větších částí, vysušeny a potom za velmi vysokého tlaku (400 atm) mechanicky, bez jakéhokoliv pojiva slisovány v pevnou kompaktní briketu ve tvaru válce s dírou uprostřed. Tato díra uvnitř brikety zvětšuje její povrch a umožňuje lepší přívod kyslíku, a tím i dokonalejší hoření. Teplotou vzniklou při lisování dochází k zatavení povrchu brikety, která se tímto stává odolnější proti vzdušné vlhkosti. To je velká výhoda proti jiným druhům dřevěných briket. [2]

# **2 NAVRHOVANÉ USPOŘÁDÁNI PRACOVIŠTĚ**

## **2.1 Původní stav pracoviště**

![](_page_12_Figure_2.jpeg)

Obr. 2.1: Původní stav pracoviště

## **2.2 Popis původního stavu pracoviště**

Dopravník přepraví ekobrikety k balicímu stroji. Ty po zabalení putují po dalším dopravníku až na jeho konec, kde kde je zaměstnanci ukládají na paletu. Plnou paletu pak obsluha za pomocí ovinovačky balí do folie. Schéma původního stavu je na obrázku 2.1 a fotografii 2.2.

![](_page_12_Picture_6.jpeg)

Obr. 2.2: Fotografie původního stavu pracoviště

**2.3 Návrh uspořádání automatizovaného robotizovaného pracoviště** 

![](_page_13_Figure_1.jpeg)

Obr. 2.3: Navrhovaný stav pracoviště (detail v příloze A)

#### **2.3.1 Popis navrhovaného řešení**

Zmenšené schéma navrhovaného pracoviště se nachází na obrázku 2.3. Obsluha založí do zásobníku palet [poz.l] stoh maximálně 15 palet na dopravník palet [poz.1.1]. Po odjezdu vysokozdvižného vozíku na základě sepnutí snímače na dopravníku palet [poz.1.1] popojede stoh palet na další snímač na dopravník palet [poz.1.1] (snímač přítomnosti palety v zásobníku palet [poz.l]). Zásobník palet [poz.l] zvedne stoh palet kromě nejspodnější, po zdvižení stohu palet se vyhodnotí podmínka, zda je dopravník [poz.2] volný a robot [poz.3] je mimo dopravník [poz.2]. Následně prázdná paleta přejede z dopravníku [poz.1.1] na další dopravník [poz.2]. Po přejetí palety na dopravník [poz.2] je paleta dopravníkem vystředěna a zaaretována. Následně začne robot [poz. 3] odebírat balíky z dopravníku balíků s oddělovačem [poz.8] a skládat je podle balicího schématu na dopravník [poz.2]. Po uložení posledního kusu robot [poz.3] přejede mimo dopravník [poz.2] a dá povel k odjezdu palety na dopravník ovinovačky [poz.4]. Po přejetí plné palety na dopravník ovinovačky [poz.4] se cyklus příjezdu palet opakuje.

Po přejetí palety na dopravník ovinovačky [poz.4], ovinovačka automaticky založí fólii a ovine paletu do požadované výšky. Po skončení ovinutí přejede paleta na odebírací dopravník [poz.5] (pokud je volný) a následně na odebírací dopravník [poz.6] (pokud je rovněž volný). Z odebíracích dopravníků [poz.5 a poz.6] je možné palety odebírat vysokozdvižným vozíkem.

Dopravník [poz.8] má funkci oddělení balíků pomocí různých dopravníků. Přejedeli balík na koncový snímač na konci dopravníku [poz.8], dopravník se zastaví a vysune se koncová zarážka na srovnání balíku. Dojede-li balík na střední snímač [poz.8], dopravník se zastaví a poslední balík stiskne stoper. Oba dopravníky jsou vybaveny měniči.

Linku bude možné provozovat jak v automatickém režimu, tak i v poloautomatickém režimu, tzn. při poruše zásobníku palet, robota nebo ovinovačky. Při poruše zásobníku palet bude možno vkládat palety přímo na dopravník [poz.2]. Při poruše robota se robot odstaví a balíky bude možné skládat ručně z dopravníku [poz. 8] na dopravník [poz.2]. Při poruše ovinovačky [poz.4] paleta přejede přes její dopravník a vysokozdvižným vozíkem bude možné palety odebírat na dopravnících [poz.5 a poz.6] a následně ručně ovíjet. Zdrojový soubor s návrhem pracoviště se nachází v elektronické příloze Navrh\_pracoviste.dwg.

### **2.4 Detaily navrhovaného řešení**

Dle firemní politiky jsou snímače a akční členy značeny podle následujícího vzoru:

- ZS\_CisloOddilu\_.\_CisloPoddilu\_PismenoFunkce pro snímače
- MC\_CisloOddilu\_.\_CisloPoddilu\_PismenoFunkce pro motory
- YC\_CisloOddilu\_.\_CisloPoddilu\_PismenoFunkce pro ventily

#### **2.4.1 Zásobník palet s dopravníkem palet [poz.l a poz.1.1]**

V zásobníku budou palety položeny na sobě (maximálně 15 kusů), vždy když bude naplněná paleta přesunuta na ovinovačku, zásobník dostane povel k přesunutí nové palety na dopravník. Ten zvedne celý stoh nahoru, kromě spodní palety a přesune ji na další dopravník, kde bude paleta plněna paletizačním robotem KUKA . Následně zásobník palet přesune stoh palet zpět na dopravník a uvolní drapáky. Zásobník bude obsahovat dva motory, jeden určený pro dopravník a druhý pro zvedání stohu palet. Zaplnění zásobníku bude snímáno třemi snímači (stavy:dolní, střední, horní). Tuto informaci pak bude vyhodnocovat PLC. V případě, že bude zásobník prázdný, obdrží obsluze výstražné znamení, aby doplnila zásobník paletami. K plnění zásobníku palet bude třeba použít vysokozdvižného vozíku. Schéma dopravníku a zásobníku palet je znázorněno na obrázku 2.4 s přiloženou legendou v tabulce 2.1.

![](_page_15_Figure_0.jpeg)

Obr. 2.4: Schéma dopravníku a zásobníku palet

| MC1               | Motor zásobníku palet                 |  |
|-------------------|---------------------------------------|--|
| ZSL               | Poloha drapáků zásobníku palet dole   |  |
| ZS1M              | Poloha drapáků zásobníku palet střed  |  |
| ZS1H              | Poloha drapáků zásobníku palet nahoře |  |
| YC1               | Ventil drapáků zásobníku palet        |  |
| ZS <sub>1</sub> O | Drapáky zásobníku palet otevřeny      |  |
| ZS1C              | Drapáky zásobníku palet zavřeny       |  |
| MC1.1             | Motor dopravníku zásobníku palet      |  |
| ZS1.10            | Dopravník zásobníku palet obsazen     |  |

Tab. 2.1: Legenda pro zásobník palet viz obr. 2.4

#### **2.4.2 Dopravník s přidržováním palet [poz.2]**

Ze zásobníku palet je dopravena paleta na dopravník s přidržováním, kde je pomoci mechanismu zaaretována do požadované polohy. Robot následně na paletu skládá balíky ekobriket podle schématu. Po naplnění 100 kusů balíků robot ukončí operaci skládaní. Při neobsazeném dopravníku na automatické ovinovačce se naplněná paleta odaretuje a pokračuje dále po lince. Následně se na místo plnění připraví další paleta ze zásobníku palet.

Celý tento mechanismus se skládá z jednoho motoru, určeného pro funkci dopravníku, dále pak vzduchem ovládaných ventilů a zarážek pro fixaci palety na požadovaném místě. Schéma dopravníku s přidržováním palet je znázorněno na obrázku 2.5 s přiloženou legendou v tabulce 2.2.

![](_page_16_Figure_3.jpeg)

Obr. 2.5: Schéma dopravníku s přidržováním palet

| MC2               | Motor dopravníku pod robotem                                                  |
|-------------------|-------------------------------------------------------------------------------|
| ZS <sub>2</sub> O | Dopravník pod robotem obsazen                                                 |
| YC2.1             | Ventil levý přední srovnání a fixace palety dopravníku pod robotem            |
| ZS2.1O            | Zarážka levá přední srovnání a fixace palety dopravníku pod robotem otevřena  |
| ZS2.1C            | Zarážka levá přední srovnání a fixace palety dopravníku pod robotem zavřena   |
| YC2.2             | Ventil pravý přední srovnání a fixace palety dopravníku pod robotem           |
| ZS2.2O            | Zarážka pravá přední srovnání a fixace palety dopravníku pod robotem otevřena |
| ZS2.2C            | Zarážka pravá přední srovnání a fixace palety dopravníku pod robotem zavřena  |
| YC2.3             | Ventil levý zadní srovnání a fixace palety dopravníku pod robotem             |
| ZS2.3O            | Zarážka levá zadní srovnání a fixace palety dopravníku pod robotem otevřena   |
| ZS2.3C            | Zarážka levá zadní srovnání a fixace palety dopravníku pod robotem zavřena    |
| YC2.4             | Ventil pravý zadní srovnání a fixace palety dopravníku pod robotem            |
| ZS2.4O            | Zarážka pravá zadní srovnání a fixace palety dopravníku pod robotem otevřena  |
| ZS2.4C            | Zarážka pravá zadní srovnání a fixace palety dopravníku pod robotem zavřena   |

Tab. 2.2: Legenda pro nákres dopravníku s přidržovaní palet viz obr. 2.5

#### 2.4.3 Paletizační robot KUKA KP40A [poz.3]

Robot, dodaný firmou Kuka Robotics, je přímo určený pro paletizační činnost. Jedná se o nejrozšířenější robot v České republice, zejména v automobilovém průmyslu, kde ale není nepoužíván jako paletizační robot, ale jako robot pro svařovaní různých dílů automobilu včetně karosérií. [3]

Robot je vybaven speciálními chapadly pro uchycení balíků ekobriket. Po té, co je balík ekobritek oddělen na dopravníku[poz.8] od ostatních a srovnán, přesune ho robot na dopravník s přidržováním palet. Zde, podle předem naprogramovaného schématu, balík položí na určené místo. Tento cyklus opakuje tak dlouho, dokud paletu nenaplní. Po naplnění palety robot počká na příjezd prázdné palety. Schématická značka robota je na obrázku 2.6.

#### **2.4.3.1 Požadavky na robota:**

- Výkon robotu musí být dostatečný pro odebírání balíků při maximálním výkonu výrobní linky, tedy 5 palet (na jednu paletu dá 100 balíků) za hodinu, což dělá 500 cyklů za hodinu.
- Doba manipulace s jedním balíkem pod 7 vteřin.
- Minimální počet os 4.
- Mezní požadovaná zátěž na robota je 40 kg (balík váží 10 kg + manipulační zařízení) a přídavná zátěž maximálně 20 kg.
- Dosah 2000 mm s poloměrem otáčení 1911 mm.

Součástí dodávky byl již naprogramovaný robot pro paletizaci balíků ekobriket, speciální hlava určená pro manipulaci balíků a instalace na místě ve výrobní hale.

#### **2.4.3.2 Komunikace PLC s robotem**

Komunikace probíhá pomocí protokolu Profinet, z elektro rozvaděče paletizace povede síťový kabel do elektro rozvaděče robota Kuka. Symboly pro ovládání robota byly předem domluveny s firmou KUKA .

![](_page_18_Figure_12.jpeg)

Obr. 2.6: Robot Kuka KP40A - značka

### **2.4.4 Automatická ovinovačka palet s otočným dopravníkem [p oz. 4]**

Z dopravníku s přidržováním palet je dopravena plná paleta na dopravník automatické ovinovačky. Ovinutí palety fólií se provádí automaticky. Po ukončení procesu ovinutí je paleta přesunuta na odebírací dopravník, za předpokladu, že je následující odebírací dopravník prázdný. V případě naplnění obou odebíracích dopravníků, se vyšle hlášení obsluze. Schématická značka s ilustrační fotografií ovinovačky se nachází na obrázku 2.7. V příloze B je tabulka parametrů ovinovačky.

Ovinovací stroj Mytho od firmy Atlanta je automatický ovinovací stroj s poháněným válečkovým dopravníkem, s " aktivním" dvoumotorovým předepínáním fólie a automatickou úchopovou, řezací a tavící jednotkou.

Součástí dodávky byla již naprogramovaná ovinovačka pro ovinutí palety fólií, montáž a instalace na předem určeném místě.

#### **2.4.4.1 Komunikace PLC s ovinovačkou**

Komunikace probíhá pomocí protokolu Profinet, z elektro rozvaděče paletizace povede sítový kabel do elektro rozvaděče ovinovačky Mytho. Předem byl s dodavatelskou firmou dohodnut způsob předávání informací mezi ovinovačkou a PLC.

![](_page_19_Figure_6.jpeg)

Obr. 2.7: Schéma a foto automatické ovinovačky palet s otočným dopravníkem[4]

#### **2.4.5 Odebírací dopravníky [poz.5 a poz.6]**

Pro odebírání palet byly použity dva dopravníky určené pro odběr zafóliované palety z automatické ovinovačky. Z těchto dopravníků jsou palety určené pro expedici odebrány pomocí vysokozdvižného vozíku. Schéma odebíracích dopravníků palet je znázorněno na obrázku 2.8 s přiloženou legendou v tabulce 2.3.

![](_page_20_Figure_2.jpeg)

Obr. 2.8: Schéma odebíracích dopravníků

| $\vert$ MC5 | Motor dopravníku odsunu zabalených palet                 |  |
|-------------|----------------------------------------------------------|--|
|             | ZS5O   Snímač dopravníku odsunu zabalených palet obsazen |  |
|             | MC6   Motor dopravníku odsunu zabalených palet           |  |
|             | ZS6O   Snímač dopravníku odsunu zabalených palet obsazen |  |

Tab. 2.3: Legenda pro nákres odebíracích dopravníků viz obr. 2.8

#### **2.4.6 Rozvaděč dopravy pro řízení dopravy palet[poz.7]**

Pro řízení dopravy byl použit rozvaděč o rozměrech 1200 x 700mm s nainstalovaným PLC značky Siemens. Pro zobrazování aktuálních informací o stavu probíhajícího paletizačního procesu byl navržen dotykový displej MP277 dodávaný firmou Siemens, pro nějž je vytvořen návrh programu pro ovládání linky uvedený v kapitole 9 Návrh programu pro operátorský panel a jeho ovládání. Firma ASPR však upřednostnila dotykový displej firmy Wientek EasyView 6100i a vyrobila pro něj vlastní program. Rozvaděč je také osazen tlačítky, které umožňují i ruční ovládání procesu. Schématická značka rozvaděče se nachází pod obrázkem 2.9.

![](_page_21_Picture_94.jpeg)

Obr. 2.9: Schematická značka rozvaděče dopravy

#### **2.4.7 Dopravník balíků ekobriket s oddělovačem [poz.8+9]**

Z balicího stroje jsou balíky ekobriket přesouvány na dopravník ekobriket s oddělovačem. Oddělovačem jsou balíky zadrženy tak, aby konce dopravníku dosáhl vždy pouze jeden. Následně je tento srovnán a přesunut robotem na paletu. Detailní schéma oddělovacího dopravníku balíků se nachází na obrázku 2.8 s legendou v tabulce 2.4 .

![](_page_21_Figure_4.jpeg)

Obr. 2.10: Schéma odebíracích dopravníků balíků

#### **2.4.8 Balicí stroj a dopravník balíků ekobriket [poz.10 a 11]**

Balicí stroj a dopravník balíků ekobriket je zachován z původní podoby pracoviště. Balicí linka je znázorněna na obrázku 2.11.

| MC8.1  | Přední motor dopravníku odsunu balíků ekobriket       |
|--------|-------------------------------------------------------|
| MC8.2  | Zadní motor dopravníku odsunu balíků ekobriket        |
| YC8.1  | Ventil stoperu řady balíků ekobriket                  |
| ZSS.1O | Stoper řady balíků ekobriket otevřen                  |
| ZSS.1C | Stoper řady balíků ekobriket zavřen                   |
| YC8.2  | Ventil levý srovnání řady balíků ekobriket            |
| ZS8.2O | Zarážka levá srovnání řady balíků ekobriket otevřena  |
| ZSS.2C | Zarážka levá srovnání řady balíků ekobriket zavřena   |
| YC8.3  | Ventil pravý srovnání řady balíků ekobriket           |
| ZS8.3O | Zarážka pravá srovnání řady balíků ekobriket otevřena |
| ZS8.3C | Zarážka pravá srovnání řady balíků ekobriket zavřena  |

Tab. 2.4: Legenda pro dopravník balíku s oddělovačem viz obr. 2.10

![](_page_22_Figure_2.jpeg)

![](_page_22_Figure_3.jpeg)

Obr. 2.11: Schematická značka pro balicí stroj a dopravník balíků

# **3 NÁVRH A JIŠTĚNI PŘÍVODNÍHO KABEL U**

Samostatné jištění jednotlivých částí linky zajišťuje případné odstavení pouze porouchané části linky. U kabeluje potřeba zajistit dostatečnou zkratovou odolnost pro jistící prvek. Kabel musí byt schopen krátkodobě vzniklou zkratovou energii vstřebat a rozptýlit tak, aby nedošlo k takovému zahřátí rozpínacích kontaktů, které zkomplikuje anebo znemožní zhašení elektrického oblouku. Zároveň také musí jistící prvek mechanicky odolat elektrodynamickým silám, provázejících nárůst proudu v krátkém čase.

### **3.1 Program Sichr**

Pro výpočet byl použit program Sichr[9], který slouží k návrhu a kontrole paprskových sítí TN-C , TN-C-S a IT sítí bez vyvedeného středního vodiče ve všech obvyklých napěťových hladinách. Program Sichr v sobě zahrnuje databázi jistících a spínacích prvků, proudových chráničů a svodičů přepětí z produkce OEZ, dále pak otevřené databáze transformátorů a silových kabelů. [7]

### **3.2 Režimy práce programu Sichr**

Program Sichr pracuje se 4 režimy práce

- Charakteristiky (Grafické zobrazení charakteristik se využívá pří modelování vypínací charakteristiky, tak aby byla zajištěna nadproudová ochrana jištěného zařízeni, selektivita jistících přístrojů nebo ochrana samočinným odpojením od zdroje.)
- Impedance (Kontroluje podmínky zajišťující funkci ochrany při poruše automatickým odpojením od zdroje.)
- Selektivita (Slouží ke zjišťování meze selektivního působení dvou za sebou zapojených jistících prvků.)
- Optimalizace (Zjišťuje ekonomicky optimální průřez vedení tak, aby bylo dosaženo minimálních celkových nákladů na vedení za jeho ekonomickou dobu životnosti.)

[9]

#### **3.2.1 Výpočet jištění kabelu v programu Sichr**

Pro výpočet je potřeba znát parametry transformátoru 22kV/400V, délku a typ použitého kabelu. Po zadání těchto parametrů do programu Sichr (verze 13.00) byl do schématu zapojení vložen jistič, který spadá do vypínací charakteristiky B jištění (používá se pro jištění elektrických obvodů se zařízeními, které nezpůsobují proudové rázy). Výstupní soubor z programu Sichr je přiložen v elektronické příloze s názvem Výpočet\_kabelu\_a\_jisteni.oez.

### **3.3 Výchozí stav pracoviště**

Vzhledem k tomu, že je zajištěna dodávka elektrické energie pro ostatní stroje při výrobě ekobriket, je možné využít hlavní rozvodnu v budově. Přívod napětí zajišťuje kabel z transformátorové stanice 1T1 s parametry 22kV/0.44kV, zkratový proud Ik  $= 8.92$  kA a nárazový zkratový proud Ip  $= 17.1$  kA. Za ním se nachází 1Q3 OEZ BH630N-DTV3, což je distribuční nadproudová spoušť s parametry jmenovitého proudu In = 400A a redukovaného proudu Ir = 315A. Následuje kabel 1L5 dlouhý 67m a vedený po stěně. Tento kabel končí v hlavní rozvodně, kde se o jištění stará jistič 1Q7 BD250N-DTV3 s parametry jmenovitého proudu In = 250A a redukovaného proudu Ir = 190A. Následuje sběrnice, která rozdělila elektřinu pro jednotlivé prvky výroby ekobriket (kotel, doprava, balicí linka).

#### **3.4 Napájecí kabel pracoviště**

Do hlavní rozvodny za sběrnici je umístěn jistič IQ 10 (OEZ LST-63B s jmenovitým proudem 63A), který jistí celou technologii paletizace ekobriket. Za jističem je umístěna sběrnice, která z doposud používané sítě TN-C(vodič PEN plní současně funkci středního (pracovního) a ochranného vodiče) mění síť na TN-S (ochranný vodič PE a střední pracovní vodič N vedeny samostatně (odděleně)). Z hlavní rozvodní skříně je položen k pult-rozvaděči řízení paletizace ekobriket kabel CYKY 5x16 s maximální proudovou zátěží 76A o délce 50 metrů. CYK Y kabely jsou složeny z plného měděného vodiče třídy 1, používají PVC izolaci, uvnitř kabelu je výplň a plášť je také z PVC. V kabelu je použit drát, protože s kabelem se nehýbe. [8]

#### **3.5 Jištění pult - rozvaděč**

Po přivedení kabelu do pult-rozvaděče je kabel připojen na hlavní vypínač od firmy Siemens s označením 3LD2 504-0TK51 s parametrem jmenovitého proudu 63A. Dále byl rozveden dle obrázku 3.1.

![](_page_25_Figure_0.jpeg)

Obr. 3.1: Nákres řešení jištění v programu Sichr 26

## **4 ELEKTRO DOKUMENTACE**

Elektro dokumentace byla vypracována v programu Eplan a tvoří elektronickou přílohu EPLAN\_Schema\_zapojeni.pdf. Eplan je rozšířený CAE software pro vytváření elektrotechnických projektů a dokumentace při výrobě strojů a zařízení. Jeho výstupem je komplexní dokumentace, v tomto případě se jedná o tyto části:

- Specifikaci prvků
- Souhrnnou specifikaci prvků
- Kabelovou listinu
- Schémata zapojení
- Seznam vstupů, výstupů včetně hardwarových adres a symbolických adres

EPLAN je produktem firmy EPLAN Software & Service GmbH & Co. KG. Elektro dokumentace byla vytvořena firemními normami a za použití firemní databáze.

## **4.1 Seznam kabelů**

V tomto seznamu jsou zaznamenány všechny kabely, které byly použity v projektu. Každý kabel má své označení, které určuje, ke kterému zařízení a k jaké svorkovnici v rozvaděči byl připojen. U každého kabelu se kromě zdroje a cíle uvádí také typ kabelu, počet žil (použitých a všech v kabelu), průřez kabelu a jeho délka. Název kabelu je v dokumentaci ve tvaru =RPI+NI-W??, kde se za "??" dosazuje číslo kabelu.

### **4.2 Kusovník artiklů a souhrnný kusovník artiklů**

Kusovník artiklů a souhrnný kusovník artiklů je tvořen pouze jedním seznamem. V kusovníku artiklů je postupně ke každému přístroji rozepsáno z čeho se skládá (jednotlivé části rozvaděče, složení svorkovnic apod.), typové číslo, dodavatel součástky a označení u dodavatele. V souhrnném kusovníku se pak nachází výsledné množství součástek, objednací číslo, popis s označením a výrobce součástky s dodavatelem.

#### **4.2.1 Označení jednotlivých prvků v dokumentaci**

Jednotlivé prvky byly pro přehlednost označeny svými kódy. Znak & značí, na které straně dokumentace se prvek nachází a znak % značí číslo prvku. V tabulce 4.1 se nacházejí vysvětlivky pro označení jednotlivých zařízení v elektro dokumentaci.

| Kód              | Prvek                         |
|------------------|-------------------------------|
| $=RP1+N1$        | Samotný rozvaděč              |
| $=RP1+N1-&A%$    | <b>PLC</b>                    |
| $=RP1+N1-\&B%$   | Světelná závora               |
| $=RP1+N1-\&D\%$  | Operátorský panel             |
| $=RP1+N1-\&F\%$  | Jistič                        |
| $=$ RP1+N1-&G\%  | Zdroj 24V                     |
| $=$ RP1+N1-&H%   | Signalizační prvky            |
| $=RP1+N1-JB%$    | Příslušenství pro svorkovnice |
| $=RP1+N1-JB%-A%$ | DriverControl                 |
| $=RP1+N1-&K%$    | Stykač                        |
| $=$ RP1+N1-&KM%  | Stykač                        |
| $=RP1+N1-\&L\%$  | Ultrazvukový snímač           |
| $=$ RP1+N1-MS\%  | Ovládací skříň                |
| $=RP1+N1-\&Q\%$  | Jistič                        |
| $=RP1+N1-\&S\%$  | Snímač                        |
| $=$ RP1+N1-&U%   | Softstarter                   |
| $=RP1+N1-X\%$    | Svorkovnice                   |

Tab. 4.1: Vysvětlivky pro označení v elektro dokumentaci

#### **4.2.2 Rozvaděč**

Do rozvaděče je přiveden hlavní napájecí kabel, dále je osazen hlavním vypínačem, svorkovnicí s pojistkami, relé, stykači, softstartery pro motory a hlavně řídící systém od firmy Siemens Simatic S7-300 v námi zvolené konfiguraci 7.4. Na horní vnější části rozváděčové skříně je umístěn displej firmy Weintek, typ EasyView 6100i a prvky pro ovládání paletizační linky včetně havarijního stop tlačítka. V rozvaděči je uloženo vše, co celé pracoviště řídí, napájí a vyhodnocuje. Foto ovládacího pultu naleznete v obrázku 4.1, foto horní části v obrázku 4.2 a foto dolní části rozvaděče v obrázku 4.3.

![](_page_28_Picture_0.jpeg)

Obr. 4.1: Ovládací prvky rozvaděče

![](_page_28_Picture_2.jpeg)

Obr. 4.2: Horní část rozvaděče

![](_page_29_Picture_0.jpeg)

Obr. 4.3: Spodní část rozvaděče

#### **4.2.3 Bezpečnostní prvky**

Celé pracoviště je zabezpečeno plotem. Pro případ poruchy musí být tento plot snadno demontovatelný, aby bylo možné skládat balíky ekobriket ručně na paletu, případně sundat paletu dolů a omotat ji ručně folií apod. Proti vniknutí osoby do systému přes odebírací dopravník a ovinovačku, je zde umístěna optická závora. Vizuální signalizaci zajišťuje trojbarevný maják(zelená, žlutá a červená). K akustickému upozornění obsluhy byl použit bzučák Schneider XVB C98. V případě poruchy je na operátorském panelu zobrazeno hlášení o alarmu, na které je nutno reagovat.

#### **4.3 Schéma zapojení pracoviště**

Na patnácté straně(=SPEC+PRISTR/6) v elektronické příloze EPLAN\_Schema\_zapojeni.pdf se nachází schéma zapojení. Je použito soustavy TN-S, tzn. ochranný vodič PE a střední vodič N jsou odděleny. Napájení rozvaděče je zajištěno přívodním kabelem do rozvaděče připojeným na svorkovnici -X0, na tuto svorkovnici je instalován hlavní vypínač. Ovinovačka a robot Kuka jsou připojeny na svorkovnici –X1. Svorkovnice -X 2 je určena pro připojení motorů zásobníku a jednotlivých dopravníků.

Před jednotlivými motory jsou vždy pojistky a stykače respektive relé, ovládána 24Vdc. Motory oddělovacích dopravníků jsou ovládány přes softstartéry, které mají oproti frekvenčním měničům nižší cenu a velikost.

# **4.4 Seznam vstupů, výstupů včetně hardwarových adres a symbolických adres**

Jedná se o seznam vstupních a výstupních adres, který koresponduje s elektro dokumentací vytvořené v Eplanu a PLC programu pro řízení linky. Seznam se nachází v přílohách G a H.

## **5 NÁKLADY NA REALIZACI**

V příloze E je uveden rozpis jednotlivých zařízení s příslušenstvím, nutné dodávky, montáž strojní, elektra, pneumatických zařízení a inženýrská činnost. Celková cena činí bez daně státu 3 325 250 Kč a s daní 3 990 300 Kč.

# **5.1 Návrh harmonogramu pro instalaci robotizovaného paletizovaného pracoviště**

Celá automatická linka byla realizována během měsíce března v roce 2012. V příloze D se nachází harmonogram postupu pro jednotlivé úkony, tedy dodávka zařízení, příprava místa na instalaci zařízení (elektroinstalace). Během této doby (19 kalendářních dnů) nebyla výroba ekobriket nijak omezena. Následovalo 11 dnů, kdy výroba byla pozastavena, během kterých se prováděla instalace všech zařízení, individuální zkoušky zařízení a komplexní zkouška. V dubnu pak probíhal zkušební provoz balicí linky.

## **5.2 Výpočet ztráty při odstávce**

Během instalace bulo nutné odstavit výrobu na 11 dnů. Tato nucená odstávka vedla ke ztrátě přibližně 720 tisíc Kč. Při výpočtu bylo počítáno s běžným zatížením výroby (4 (maximum je 5) palet za hodiny a nepřetržitého provozu). Přehled ceny palety, zisk z palety a ztráta při odstávce se nachází v tabulce 5.1.

| Cena 1 palety [Kč s DPH]       | 5500   |
|--------------------------------|--------|
| Cena 1 palety [Kč bez DPH]     | 4583   |
| Zisk z 1 palety $[K\check{c}]$ | 680    |
| Ztráta při odstavce [Kč]       | 718080 |

Tab. 5.1: Přehled ceny palety, zisk z palety a ztráta při odstávce

### **5.3 Spotřeba navrhovaného řešení**

Pro výpočet spotřeby bylo nutné zjistit příkon všech zařízení na lince (jednotlivé motory dopravníků, robot, ovinovačka apod.) a spotřeba tlakového vzduchu zařízení. Spotřebu tlakového vzduchu bylo třeba přepočítat na kW pomocí koeficientu 0.105, kterým byla vynásobena zjištěná spotřeba tlakového vzduchu. Dále bylo nutné zjistit, využití jednotlivých zařízení během hodiny a přepočítat spotřebu na kWh. Za předpokladu, že výrobní proces bude pracovat na maximální možný výkon, tedy pět palet za hodinu, bude spotřeba celého procesu přibližně 23,2 kWh. Celková spotřeba výrobní linky byla shrnuta v příloze C, kde je tabulka jednotlivých příkonů, spotřeby tlakového vzduchu, přepočet na kW, doba využití, přepočet na kWh u jednotlivých zařízení na lince.

### **5.4 Návratnost investice**

Pro výpočet návratnosti investice bylo třeba zjistit cenu lkWh pro podnikatele, cenu investice, provozní náklady a další náklady. Vzhledem k tomu, že se jedná o nepřetržitý třísměnný provoz, muselo se zjistit, jaké jsou náklady zaměstnavatele na jednoho zaměstnance. Po zjištění těchto informací se výsledná cena investice podělí ročními náklady na 3 zaměstnance v 3 směnném provozu . V tabulce 5.2 je uveden přehled dílčích hodnot vedoucí k výpočtu návratnosti investice.

![](_page_32_Picture_76.jpeg)

Tab. 5.2: Přehled dílčích hodnot návratnosti investice

# **6 POŽADAVKY NA PLC**

Digitální vstupy a výstupy do PLC používají signál napětí o max. 24 Vdc. V příloze G a H jsou tabulky, ve kterých jsou jednotlivé vstupy a výstupy popsány a okomentovány. V následující tabulce 6.1 je uveden navrhovaný přehled pro jednotlivá zařízení.

| Popis činnosti                                     |   | Dig Out        |
|----------------------------------------------------|---|----------------|
| Zásobník palet                                     |   | 5              |
| Dopravník s přidržováním palet                     |   | 9              |
| Paletizační robot KUKA KP40A                       |   | $\overline{2}$ |
| Automatická ovinovačka palet s otočným dopravníkem | 6 | $\overline{2}$ |
| Odebírací dopravníky                               |   | $\overline{2}$ |
| Dopravník balíků ekobriket s oddělovačem [poz. 8]  |   | 7              |
| Komunikace s robotem                               |   | $\overline{2}$ |
| Komunikace s ovinovačkou                           |   | $\mathfrak{D}$ |
| Požadavky na komunikaci                            |   | 4              |
| Celkem vstupů a výstupů                            |   | 34             |

Tab. 6.1: Vstupy a výstupy u jednotlivých zařízení

Jak již bylo zmíněno, PLC dodala firmou Siemens, konkrétně se jedná o model Simatic S7-300, interface DP IM151-8. Celé to napájí zdroj PM-E FUER ET 200S. PLC je složeno ze 7 modulů pro digitální vstupy, 4 pro digitální výstupy a 13 univerzálních modulů pro ovládání všech prvků pracoviště. Komunikace s obsluhou mělo probíhat pomocí dotykového displeje Simatic MP 277 ale nakonec byl zvolen displej firmy Weintek. Další součásti jsou uvedeny v kapitole 7.4.

Řídící systém Siemens byl vybrán z následujících důvodů:

- $\bullet$  jedná se nejrozšířenější PLC v České republice ve všech odvětvích průmyslové automatizace zejména pak v automobilovém průmyslu
- z toho plyne rychlá dostupnost náhradních dílů, konsignační sklad náhradních dílů je umístěn ve Škoda Auto Mladá Boleslav a další sklad náhradních dílů je umístěn přímo u firmy Siemens v Norimberku (DE)
- nonstop dostupnost technické podpory pro Evropu
- v České republice je mnoho firem a vyškolených pracovníků pro programování tohoto řídicího systému, které rovněž disponují potřebnými programovými nástroji, které byly uvedeny výše.

# **7 KOMUNIKACE ZAŘÍZENI NA LINCE**

Programovatelné automaty PLC jsou v odlišných úrovních aplikací propojovány různými sítěmi. Například firma Siemens využívá následujících typů spojení:

- Multi-Point Interface (MPI)
- PROFIBUS
- PROFINET (Industrial Ethernet)
- Point-to-point (PtP)
- ASi (Actuator/Sensor Interface)

V projektu je použita komunikace pomocí sítě Profinet.[10]

### **7.1 Profinet**

PROFINET nabízí integraci existujících průmyslových sběrnicových systémů, jako např. PROFIBUS, bez nutnosti modifikace změny existujících zařízení. Komunikuje na všech úrovních přes jedinou komunikační sběrnici, což vede ke zjednodušení celé realizace. Využívá se síťových prvků známých z informačních technologii upravených pro použití v automatizaci (robustní provedení, odolný vůči vlivu okolním teplotám apod.). Je vhodný především pro vysokorychlostní výměnu velkého objemu dat a pro dálkové síťové operace přes brány. [5] [6]

#### **7.2 Industrial Ethernet**

- Umožňuje sítové propojení různých aplikací (kancelářské aplikace, procesní aplikace apod.). Snadná integrace do podnikové sítě.
- $\bullet$  Možnost komunikace v reálném čase, za použití vlastních ethernetových vrstev.
- Velmi robustní a spolehlivou komunikaci, která umožňuje vytvářet složité komunikační topologie.
- Využívá standardy TCP/IP a IT (Vysoký výkon přenosu i při velkém počtu účastníků, kroucený pár, optický kabel. Je možné použít také bezdrátový přenos dat.)
- Možnost izochronní komunikace v aplikacích pro řízení pohybu.
- Průmyslová bezpečnost a jednoduchá rozšiřitelnost.

 $[5] [6]$ 

## **7.3 Schéma zapojeni PROFINETu**

Schéma zapojení se nachází v obrázku 7.1. Jedná se o grafické zobrazení připojení jednotlivých častí pomoci PROFINETu. Simatic 300 je označení PLC, které bylo použito pro řízení linky, Simatic HMI Station představuje operátorský panel, kuka robota a PG/PC znázorňuje počítač, který byl připojen při programování, kontrole, případně při diagnostice.

![](_page_35_Figure_2.jpeg)

Obr. 7.1: Schéma zapojení sítě PROFINETu

## **7.4 Hardwarová konfigurace Siemens 300**

Výpis hardwarové konfigurace je v obrázku 7.2. Jedná se o kompletní specifikaci PLC s připojeným robotem Kuka pomocí sítě PROFINET. V dolní části obrázku je podrobný výpis jednotlivých komponent PLC. U jednotlivých modulů jsou objednávací čísla, adresy vstupů, adresy výstupů a komentáře, které přímo korespondují s označením v elektro dokumentaci.
| L. HW Config - [SIMATIC 300 (Configuration) -- EKOBRIKETY]                                                                                                    |                                                                                                    |                                                            |          |             |                                    |                             |               |                    |  |
|----------------------------------------------------------------------------------------------------|----------------------------------------------------------------------------------------------------|------------------------------------------------------------|----------|-------------|------------------------------------|-----------------------------|---------------|--------------------|--|
|                                                                                                    |                                                                                                    | <b>By Station Edit Insert PLC View Options Window Help</b> |          |             |                                    |                             |               |                    |  |
|                                                                                                    |                                                                                                    |                                                            |          |             |                                    |                             |               |                    |  |
| n<br>$\overline{z}$<br>X7<br><b>XTPTR</b><br>X1P2R<br>XI P3<br>X2<br>з<br>4<br>5<br>6<br>7<br>8<br>ğ<br>10<br>11<br>12<br>13<br>14<br>15<br>16<br>17<br>18<br>19<br>20<br>21 | A 101 M151-8 PN/DP CFU<br><b>IN 14151-8 PN/DP CPU</b><br><b>PN-IO</b><br>Port 1<br>H<br>Post <sub>2</sub><br>Port 3<br>PM-E DC24V<br>801 DC24V<br>801 DC24V<br>8DI DC24V<br>8DI DC24V<br>801 DC24V<br>801 DC24V<br>24H 4WIRE ST<br>8DI DC24V<br>PM-E DC24V<br>800 DC24V/0.5A<br>800 DC24V/0.5A<br>PM-E DC24V<br>800 DC24V/0.5A<br>8DO DC24V/0.5A<br>8DD DC24V/0.5A | A                                                          |          |             | Internet: PROFINET-IO-System (100) | 百(5) kuka<br><b>INIEITI</b> | <b>PROFIL</b> |                    |  |
| K.<br>Slot                                                                                                    | <b>M 10</b> [0] IM151-8 PN/DP CPU<br>Module                                                                                                    | ШС<br><b>Order number</b>                                  | Firmware | MPI address | I address                          | 0a                          | Diag          | <b>Comment</b>     |  |
|                                                                                                    |                                                                                                    |                                                            |          |             |                                    |                             |               |                    |  |
| $XT$ $FN40$                                                                                                    |                                                                                                    | 2       IN151-8 PN/DP CPU   6E57 151-8AB01-0AB0            | VZZ      |             | 2047                               |                             |               | $-1041$            |  |
| $XI \parallel$ Pat 1                                                                                                    |                                                                                                    |                                                            |          |             | 2046*                              |                             | 2046*         |                    |  |
| $XI \cup I$ For 2                                                                                                    |                                                                                                    |                                                            |          |             | 2045-                              |                             | 2045*         |                    |  |
| $XI \wedge \parallel$ <i>Fort 3</i>                                                                                                    |                                                                                                    |                                                            |          |             | $2044 -$                           |                             | 2044          |                    |  |
| X2                                                                                                    |                                                                                                    |                                                            |          |             |                                    |                             |               |                    |  |
| 3                                                                                                    |                                                                                                    |                                                            |          |             |                                    |                             |               |                    |  |
| PM-E DC24V<br>4                                                                                                    |                                                                                                    | EES7 138-4CA01-0AA0                                        |          |             |                                    |                             | 2042*         | $-1042$            |  |
| 5<br>н                                                                                                    | 8DI DC24V                                                                                                    | 6ES7 131-4BF00-0AA0                                        |          |             | 0.00.7                             |                             |               | $-1043$            |  |
| 6<br>Ш                                                                                                    | BDI DC24V                                                                                                    | 6ES7 131-4BF00-04A0                                        |          |             | 1.01.7                             |                             |               | $-104.4$           |  |
| 7<br>н                                                                                                    | 801DC24V                                                                                                    | EES7 131-4BF00-0AA0                                        |          |             | 20.27<br>30.37                     |                             |               | $-1045$<br>$-1046$ |  |
| $\overline{8}$<br>$\overline{3}$                                                                                                    | 8DI DC24V<br>BDI DC24V                                                                                                    | 6ES7 131-4BF00-04A0<br>6ES7-131-4BF00-0AA0                 |          |             | 4.04.7                             |                             |               | $-10A.7$           |  |
| 10<br>И                                                                                                    | 801 DC24V                                                                                                    | 6ES7 131-4BF00-04A0                                        |          |             | 5.057                              |                             |               | $-1048$            |  |
| 11                                                                                                    | 2AI I 4WIRE ST                                                                                                    | 6ES7 134-4GB11-0AB0                                        |          |             | 368 371                            |                             |               | $-1049$            |  |
| 12                                                                                                    | 8DI DC24V                                                                                                    | EES7 131-4BF00-0AA0                                        |          |             | 19.0.19.7                          |                             |               | $-10A10$           |  |
| 13                                                                                                    | PM-E DC24V                                                                                                    | 6ES7 138-4CA01-0AA0                                        |          |             |                                    |                             | 2041*         | $-10411$           |  |
| 14                                                                                                    | 800 DC24V/0.5A                                                                                                    | 6ES7 132-4BF00-0AA0                                        |          |             |                                    | 0.00.7                      |               | $-10412$           |  |
| 15                                                                                                    | 800 DC24V/05A                                                                                                    | 6ES7 132-4BF00-04A0                                        |          |             |                                    | 1.0.1.7                     |               | $-10413$           |  |
| П<br>16                                                                                                    | PM-E DC24V                                                                                                    | EES7 138-4CA01-0AA0                                        |          |             |                                    |                             | 2040*         | $-10414$           |  |
| 17                                                                                                    | 800 DC24V/0.5A                                                                                                    | 6ES7 132-4BF00-0AA0                                        |          |             |                                    | 20.27                       |               | $-10A15$           |  |
| 18                                                                                                    | 800 DC24V/0.5A                                                                                                    | 6ES7 132-4BF00-04A0                                        |          |             |                                    | 30.37                       |               | $-10416$           |  |
| 19<br>П                                                                                                    | BDD DC24V/0.5A                                                                                                    | 6ES7 132-4BF00-0AA0                                        |          |             |                                    | 4.0 4.7                     |               | $-10A17$           |  |
| 20                                                                                                    |                                                                                                    |                                                            |          |             |                                    |                             |               |                    |  |

Obr. 7.2: HW configurace v prostředí Siemens

### **8 POPIS PROGRAMU PLC**

V následující kapitole jsou rozebrány jednotlivé CFC bloky(Conection Flow Chart), jejich použití a funkce. Program byl napsán v prostředí Siemens Simatic verze 5.4 s podporou CFC prvků.

### **8.1 CFC**

CFC je blok mající několik vstupů a výstupů. Jeho hlavní význam spočívá v usnadnění práce programátorů, zpřehlednění kódu a možnosti opětovného použití v programu. Využívá se například pro ovládání motorů, ventilů a snímačů. V programu pro celou výrobní linku je použit pro každý motor vždy jeden stejný CFC blok, nebylo nutné programovat bloky pro každý motor individuálně. V programovém prostředí Siemens Simatic je využito CFC bloků z databáze firmy A.S.P.R. Kyjov pro ovládání jednotlivých dopravníků a různých prvků na lince, blok pro ovládání robota KUKA KP40A dodaný firmou KUKA a blok pro ovládání ovinovačky od firmy Atlanta MYTHO.

#### **8.1.1 Popis funkčního bloku motoru v FB620**

Funkční blok FB620 – MOTOR slouží k ovládaní motoru s přímým rozběhem. Cílem bylo vytvořit FB s následujícími vlastnostmi:

- nadřazené blokování všech funkcí
- blokování při externí poruše
- resetování při poruše a přepnutí do modu automat bez zásahu operátora
- volba modu místně dálkově
- ovládaní v modu manuál z místní ovládací skříňky
- kontrola sepnutí a rozepnutí stykače silové části
- kontrola motorové ochrany
- ovládaní a signalizace stavu na operátorském panelu s minimalizovaným počtem proměnných z důvodu omezeného počtu proměnných (tags) mezi PLC a operátorským panelem

Celý výpis programu s komentáři se nachází v elektronické příloze FB620.pdf, na obrázku 8.1 je znázorněno CFC motoru a význam jednotlivých vstupů a výstupů.

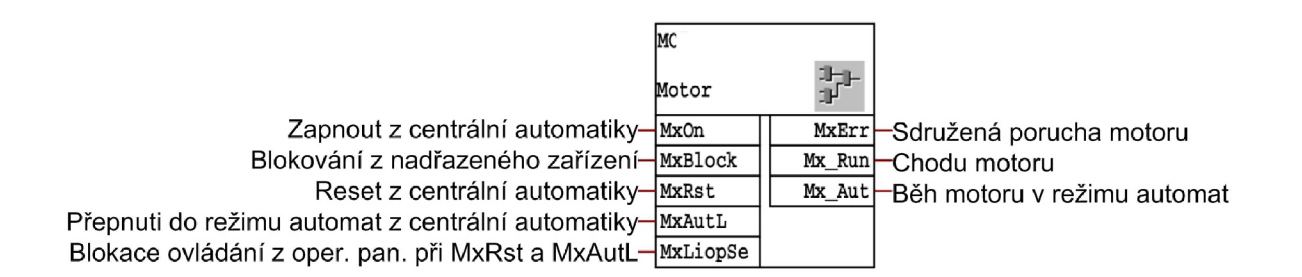

Obr. 8.1: CFC motoru

### **8.1.2 Zobrazení funkčního bloku reverzního motoru v CFC FB621**

Funkční blok FB621 - slouží k ovládaní reverzního motoru s přímým rozběhem. Cílem bylo vytvořit FB s následujícími vlastnostmi:

- řízení směru točení motoru
- nadřazené blokování všech funkcí
- blokování do externí poruchy
- resetování poruchy a přepnutí do modu automat bez zásahu operátora
- volba modu místně dálkově
- ovládaní v modu manuál z místní ovládací skříňky
- kontrola sepnutí a rozepnutí stykače silové části
- kontrola motorové ochrany
- ovládaní a signalizace stavu do operátorského panelu a minimalizovaným počtem proměnných z důvodu omezeného počtu proměnných (tags) mezi PLC a operátorským panelem

Celý výpis programu s komentáři se nachází v elektronické příloze FB621.pdf, na obrázku 8.2 je znázorněno CFC reverzního motoru a význam jednotlivých vstupů a výstupů.

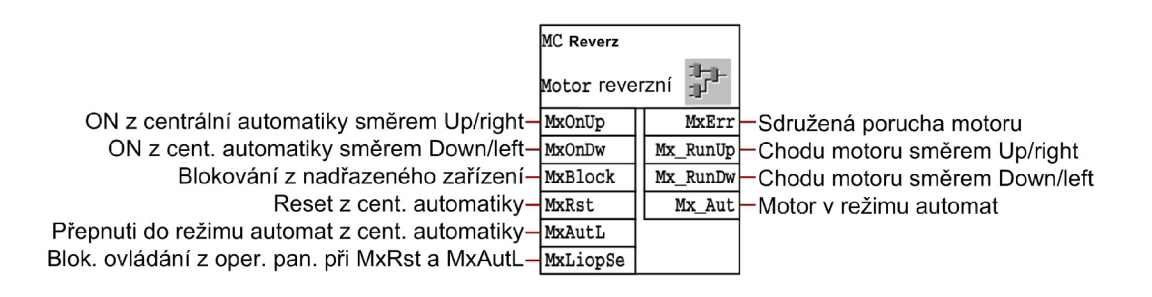

Obr. 8.2: CFC reverzního motoru

#### **8.1.3 Zobrazení funkčního bloku ventilu v CFC FB630**

Funkční blok FB630 - slouží k ovládaní ventilu. Cílem bylo vytvořit FB s následujícími vlastnostmi:

- ovládání ventilu
- nadřazené blokování všech funkcí
- blokování do externí poruchy
- resetování poruchy a přepnutí do modu automat bez zásahu operátora
- volba modu místně dálkově
- ovládaní v modu manuál z místní ovládací skříňky
- kontrola funkce ventilu
- ovládaní a signalizace stavu do operátorského panelu a minimalizovaným počtem proměnných z důvodu omezeného počtu proměnných (tags) mezi PLC a operátorským panelem

Tento funkční blok je pro ovládání 3/2 ventilu, což znamená, že ventil se otvírá jedním signálem a zavírá se přes pružinu. Celý výpis programu s komentáři se nachází v elektronické příloze FB630.pdf, na obrázku 8.3 je znázorněno CFC ventilu a význam jednotlivých vstupů a výstupů.

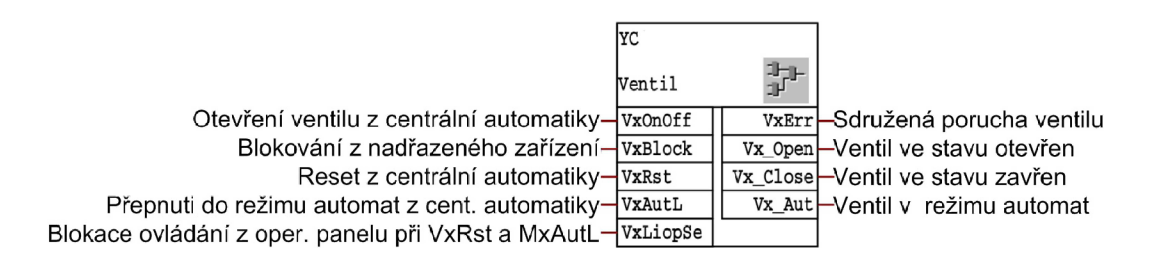

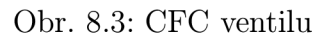

#### **8.1.4 Zobrazení funkčního bloku snímače v CFC FB650**

Funkční blok FB650 - slouží k ovládaní snímače. Cílem bylo vytvořit FB s následujícími vlastnostmi:

- signalizace snímače
- nadřazené blokování všech funkcí
- blokování do externí poruchy
- resetování poruchy a přepnutí do modu automat bez zásahu operátora
- volba modu místně dálkově
- ovládaní v modu manuál z místní ovládací skříňky
- kontrola funkce snímače
- možnost simulace hodnot snímače
- ovládaní a signalizace stavu do operátorského panelu a minimalizovaným počtem proměnných z důvodu omezeného počtu proměnných (tags) mezi PLC a operátorským panelem

Celý výpis programu s komentáři se nachází v elektronické příloze FB650.pdf

### **8.2 Vývojový diagram pro automatizované robotické pracoviště**

Vývojový diagram naznačuje závislost jednotlivých zařízení na možných stavech paletizační linky. Při programování PLC by jednotlivé stavy musely být rozšířeny do roviny akčních členů a snímačů, ale diagram by se stal značně nepřehledným. Diagram v jednoduché formě se nachází v příloze F.

### **8.3 Jednotlivá zařízení v Siemens CFC**

Kapitola je členěna tak, aby odpovídala rozdělení pracovišť v kapitole 2.4.

#### **8.3.1 Centrální řízení pracoviště - COMMON**

Výpis CFC programu se nachází v elektronické příloze COMMON.pdf.

C FC pro centrální řízení pracoviště, je složeno z bloků CentralAutCtrl - pro centrální ovládání, bloku PS\_OK - pro kontrolu přítomnosti tlakového vzduchu, AlarmsHupel - jako sumátor poruch s výstupy pro bzučák a světelný maják. Na vstup bloku CentralAutCtrl (centrální automatika) je přivedena informace o přítomnosti tlakového vzduchu, následně podle pokynů z operátorského pracoviště ovládá blok linku. V tomto CFC je použit blok AlarmsHupel pro hlášení a signalizaci poruchy obsluze.

#### **8.3.1.1 CentralAutCtrl - centrální řídící blok**

Blok CentralAutCtrl slouží k ovládání celé linky. Jeho vstupem je pouze kontrola tlaku vzduchu. Centrální blok restartuje zařízení na lince v případě poruchy či potřeby, uvolňuje zařízení, může přepnout jednotlivá zařízení do automatického či manuálního modu. Výstupy AutMode a ManMode složí jako povely uvedení jednotlivých zařízeních do automatického nebo ručním modu. Výstup CMD\_On slouží k zapnutí všech zařízení a výstup ACK pro kvitaci poruchy. Na obrázku 8.4 je znázorněn blok centrálního řízení a význam jednotlivých vstupů a výstupů.

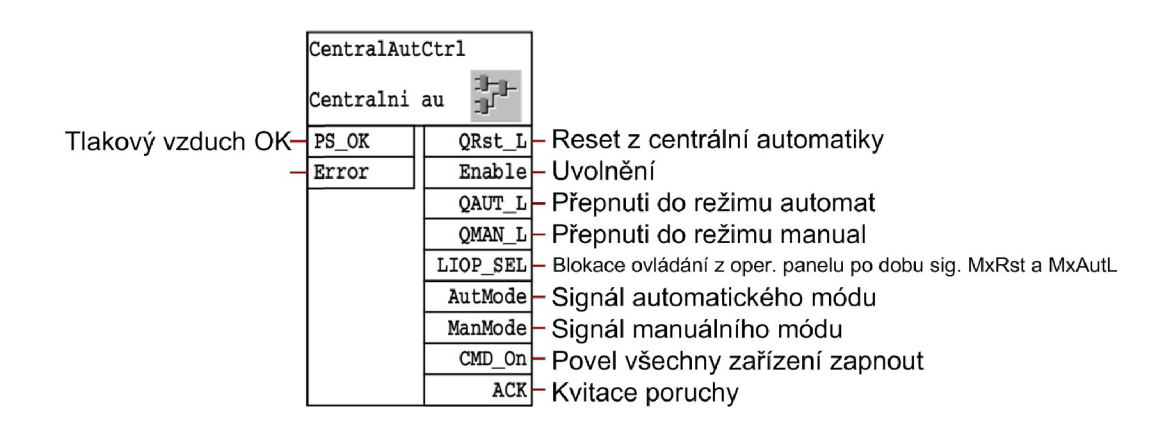

Obr. 8.4: CFC centrálního řízení

#### **8.3.1.2 PS\_OK - CFC pro kontrolu tlakového vzduchu**

C FC PS\_OK je určeno pro indikaci přítomnosti tlakový vzduch, výstupem CFC je informace o jeho stavu tlakového vzduchu. Na obrázku 8.5 je znázorněno CFC pro kontrolu tlakového vzduchu.

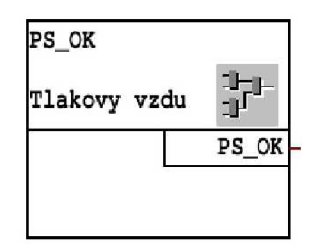

Obr. 8.5: CFC tlakového vzduchu

#### **8.3.1.3 AlarmsHupel - Blok pro signalizaci poruch**

Do tohoto bloku jsou svedeny všechny poruchy z jednotlivých zařízení. Výskyt poruchy je ohlášen akustickou houkačkou a červeně blikajícím majákem. Zároveň je na operátorském panelu hlášení o konkrétní poruše. Pokud je odstraněna a kvitována porucha, přestane linka signalizovat poruchu. Na obrázku 8.6 je znázorněn blok signalizace poruch řízení a význam jednotlivých vstupů a výstupů.

#### **8.3.2 Zásobník MCI s dopravníkem MC1\_1**

Výpis CFC programů pro řízení zásobníku se nachází v elektronické příloze MCl.pdf, MC1\_1, příklad použití ovládání motoru MC1\_1\_MC1\_1 a MC1\_MC1 a ventilu MCl.YCl .

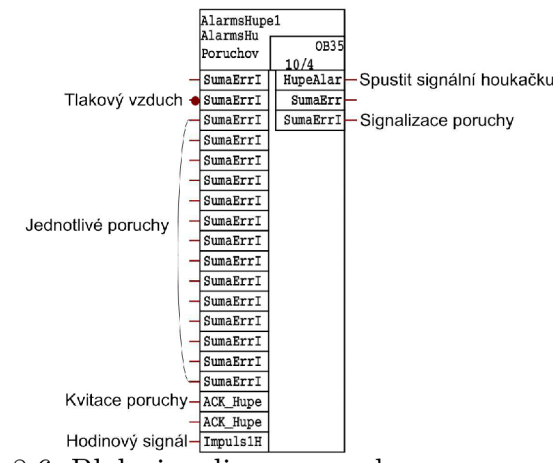

Obr. 8.6: Blok signalizace poruch

Tato kapitola se zabývá ovládáním zásobníku palet a dopravou palety na další dopravník. CFC MC1 obsahuje funkční blok StorePal – blok pro zásobník palet, motor zdvihu MCI, ventil drapáku YC1 a blok snímače ZS1 pro zjištění množství palet. CFC MC1\_1 obsahuje funkční blok ConvCtrll pro ovládání dopravníku, blok časovače TIMER\_P, blok MC1\_1 pro řízení motoru dopravníku a blok snímače ZS1\_1 pro zjištění obsazenosti dopravníku.

#### **8.3.2.1 StorePal**

Tento blok slouží k ovládání zásobníku palet. Na vstup bloku jsou přivedeny informace o uvolnění/obsazení zásobníku, informace v jaké poloze jsou palety, zda jsou drapáky pro práci s paletami otevřeny/zavřeny, signál o běhu dopravníku pod zásobníkem palet, informace o paletě na dopravníku a kvitaci poruchy. Na výstupech bloku jsou signály pro obsluhu zásob nahoru/dolů, ovládání drapáků, signál žádosti dalších palet a poruchy jednotlivých funkcí zásobníku. Na obrázku 8.7 je znázorněno C FC pro ovládání zásobníku a význam jednotlivých vstupů a výstupů.

#### **8.3.2.2 Motor zdvihu, ventil drapáku a poloha zásobníku**

Motor zdvihu MCI je reverzní motor určen pro manipulaci s paletami. Zvedá a pokládá skupinu palet nad dopravníkem a ve spolupráci s ventilem drapáku YC1 manipuluje podle potřeby s paletami. Blok snímače ZS1 vyhodnocuje aktuální polohu stohu palet a předává tuto informaci do bloku StorePal.

#### **8.3.2.3 ConvCtrll\_l - blok ovládání dopravníku palet v zásobníku**

Blok CFC ConvCtrl slouží k ovládání dopravníku na pozici 1.1 . Na jeho vstup jsou přivedeny signály zapnutí a obsazenost. Dále pak informace od zásobníku o logistice palet, informace o stavu následujícího dopravníku MC2, o poruchách a času

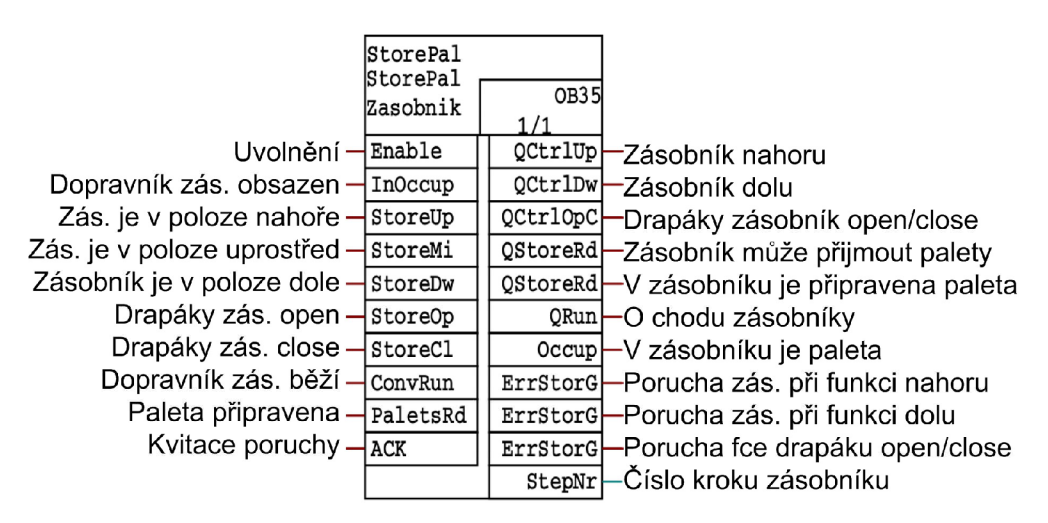

Obr. 8.7: CFC pro ovládání zásobníku palet

pro zpoždění při manipulaci s paletami. Výstupem bloku jsou informace o spuštění dopravníku, o stavu dopravníku, stavu manipulace s paletami a signál o sdružené poruše. Na obrázku 8.8 je znázorněno CFC pro ovládání dopravníku MC1\_1 a význam jednotlivých vstupů a výstupů.

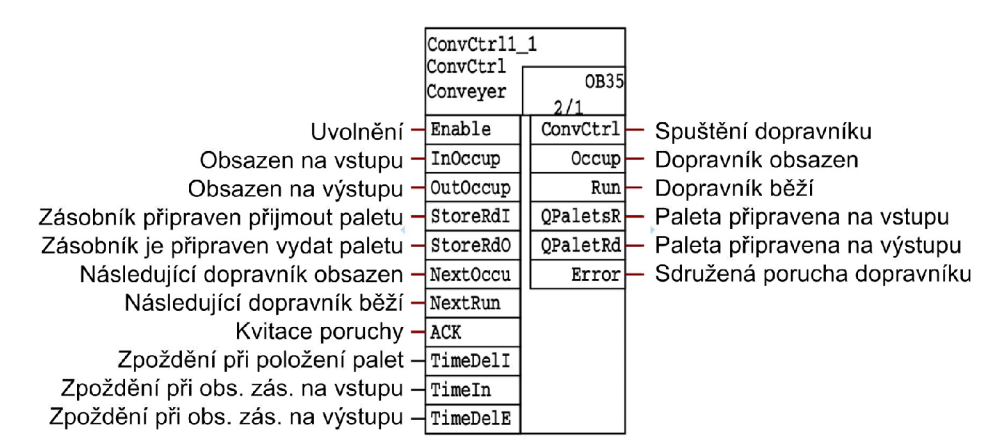

Obr. 8.8: CFC dopravníku 1\_1

#### **8.3.2.4 Motor dopravy a snímač obsazenosti**

Motor slouží k posunu palety na další dopravník MC2. Snímač ZS1\_10 informuje o obsazenosti vstupu a výstupu dopravníku.

#### **8.3.3 Dopravník MC2 s funkcí přidržováním palet**

Výpis CFC programu pro řízení dopravníku 2 se nachází v elektronické příloze MC2.pdf. CFC se skládá z bloku ConvCtrl2 pro ovládání dopravníku, CFC motoru dopravníku, ventilu srovnání YC2\_1 pro srovnání palet na dopravníku, ventilu zablokování YC2\_2 bránícího pohybu palety na dopravníku v době skládání balíku robotem, snímače obsazení paletou ZS20.

#### **8.3.3.1 ConvCtrl2- blok ovládání dopravníku 2**

Blok CFC ConvCtrl2 je navržen pro ovládání dopravníku na pozici 2. Na jeho vstup jsou přivedeny signály zapnout, obsazenost, informace o stavu předchozího dopravníku MC2 a následujícího dopravníku TW4, dále informace o blokaci palety a jejím srovnáním na dopravníku. Dalším vstupem jsou také informace o práci robota KUKA , o běhu dopravníku a kvitaci poruchy. Výstupem bloku jsou signály řídící spuštění dopravníku, stoper palet, srovnání palety, spuštění dalšího dopravníku TW4 a informace o chodu dopravníku MC2. Zbývající výstupy bloku nebylo třeba zapojovat. Na obrázku 8.9 je znázorněno CFC dopravníku 2 a význam jednotlivých vstupů a výstupů.

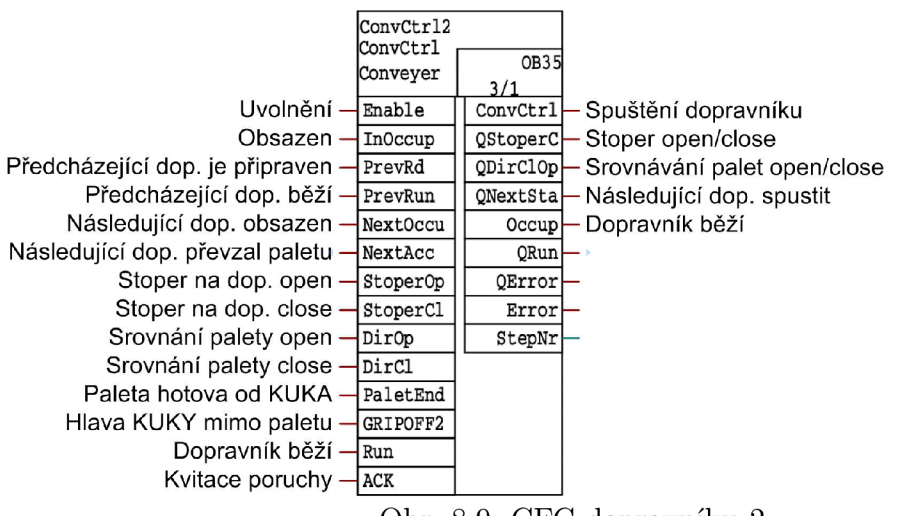

Obr. 8.9: CFC dopravníku 2

### **8.3.4 Odebírací dopravník palet MC5**

Výpis CFC programu pro řízení odebíracího dopravníku 5 se nachází v elektronické příloze MC5.pdf. CFC pro odebírací dopravník na pozici 5 je složen z Conv5Ctrl pro ovládání dopravníku, motoru MC5, snímače obsazenosti ZS50 a časovače Del-NextOccup pro zajištění 30 vteřinového zpoždění pro poslání na další dopravník.

#### **8.3.4.1 Conv5Ctrl- blok ovládání dopravníku 5**

Blok CFC ConvCtrl2 slouží k ovládání dopravníku na pozici 5. Na vstup bloku jsou přivedeny informace, zda je obsazen dopravník MC5, informace o stavu předchozího dopravníku TW4 a následujícího dopravníku MC6, stavu dopravníku MC5 a kvitaci poruchy. Výstupem je povel na spuštění dopravníku MC5, signály o jeho stavu a sdružené poruše. Na obrázku 8.10 je znázorněno CFC dopravníku 5 a význam jednotlivých vstupů a výstupů.

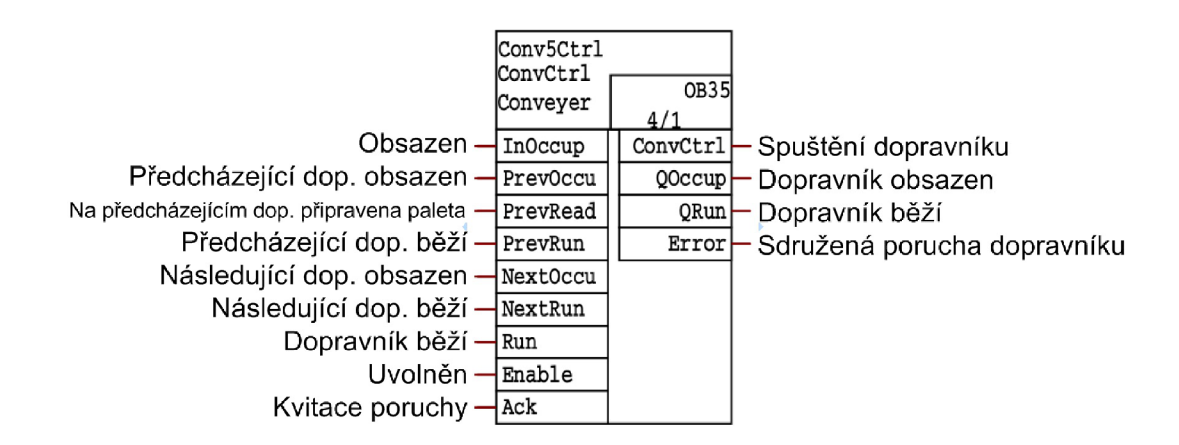

Obr. 8.10: CFC odebíracího dopravníku 5

#### **8.3.5 Odebírací dopravník palet MC6**

Výpis CFC programu pro řízení odebíracího dopravníku 6 se nachází v elektronické příloze MC6.pdf. CFC pro odebírací dopravník na pozici 6 je složen z Conv6Ctrl pro ovládání dopravníku MC6, motoru MC6 a snímače obsazenosti ZS60.

#### **8.3.5.1 Conv6Ctrl- blok ovládání dopravníku 6**

Blok CFC Conv6Ctrl slouží k ovládání dopravníku na pozici 6. Na vstup bloku jsou přivedeny informace, zda je obsazen dopravník MC6, informace o stavu předchozího dopravníku MC5 a uvolnění dopravníku MC5. Výstupem je signál spuštění dopravníku MC6, povel o jeho stavu a sdružené poruše. Na obrázku 8.11 je znázorněno C FC dopravníku 6 a význam jednotlivých vstupů a výstupů.

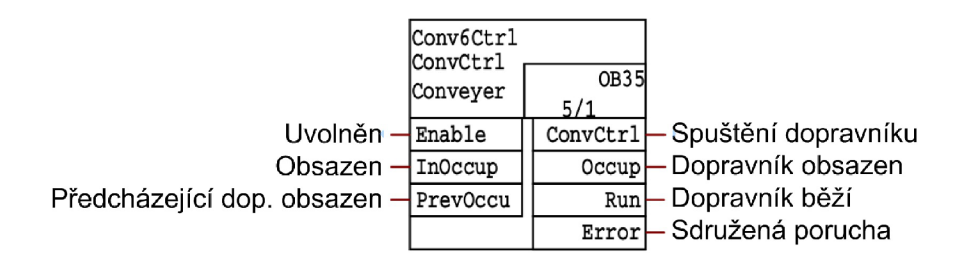

Obr. 8.11: CFC odebíracího dopravníku 6

### **8.3.6 CFC dopravníku balíků ekobriket a oddělovače balíků MC8\_1 a MC8\_2**

Výpis CFC programu pro řízení MC8\_1 se nachází v elektronické příloze MC8\_l.pdf. Program pro toto zařízení obsahuje dva řídící prvky. První CFC MC8\_1 ovládá motor v přední části dopravníku balíků ekobriket (pozice MC8\_1). Ze zde vytvořené fronty balíků, jsou balíky po jednom posílány na následující část dopravníku. Tento blok MC8\_1 má na vstupu signály ovládání a obsazení dopravníku MC8\_1, informace o následujícím dopravníku MC8\_2, stopem balíků a jejich srovnání a to, zda je hlava robota KUKA mimo dopravník MC8<sub>-2</sub> a kvitaci poruchy. Výstupem jsou pak povely pro ovládání dopravníku MC8\_1 a stopem, informace o balíku a povel spuštění následujícího dopravníku MC8\_2 . Další výstupy se týkají stavu dopravníku MC8\_1, stavu sdružené poruchy. Na obrázku 8.12 je znázorněn blok pro ovládání přední části oddělovače a význam jednotlivých vstupů a výstupů.

|                                                 | ConvCtrl8 1<br>ConvCtrl<br>Conveyer | <b>OB35</b><br>6/1 |                                  |
|-------------------------------------------------|-------------------------------------|--------------------|----------------------------------|
| $U$ volnění $\overline{\mathcal{A}}$ Enable     |                                     |                    | $convCtrl$ Dopravník rychle      |
| Dopravník obsazen $\frac{1}{\pi}$ In0ccup       |                                     |                    | ConvCtr1-Dopravník pomalu        |
| Následující dop. obsazen $\frac{1}{2}$ Nextoccu |                                     |                    | QStoperC-Povel stoper open/close |
| Následující dop. běží - NextRun                 |                                     |                    | PaketRd-Balík připraven          |
| Stoper balíků open - stoperop                   |                                     | QNextSta           | – Spuštění následujícího dop.    |
| Stoper balíků close - stoperC1                  |                                     | Occup              | Dopravník je obsazen             |
| Srovnání balíku open- pirop                     |                                     | Run <del>l</del>   | – Dopravník běží                 |
| Srovnání balíku close - Dircl                   |                                     | Error <sup>1</sup> | – Sdružená porucha               |
| Hlava KUKA mimo dop. $\rightarrow$              | GRIPOFF8                            | StepNr             | – Krok dopravníku                |
| Kvitace poruchy-                                | ACK                                 |                    |                                  |

Obr. 8.12: Blok pro ovládání oddělovače balíků a přední části dopravníku

Výpis CFC programu pro řízení MC8\_2 se nachází v elektronické příloze MC8\_2.pdf. Následující CFC MC8\_2 je určeno pro ovládání motoru v zadní části dopravníku MC8\_2 , ze kterého bere hlava robota KUK A balíky ekobriket a následně je dává na paletu. Na vstup bloku pro ovládání dopravníku MC8\_2 jsou přivedeny informace o předchozím dopravníku MC8\_1, o stavu robota a jeho aktuální poloze, poloze ventilu a kvitaci poruchy. Z výstupu jsou pak posílány povely o rychlosti dopravníku MC8\_2, povel pro srovnání balíku, signál o připraveném balíku a kvitace poruchy. Na obrázku 8.13 je znázorněn blok pro ovládání zadní části oddělovače a význam jednotlivých vstupů a výstupů.

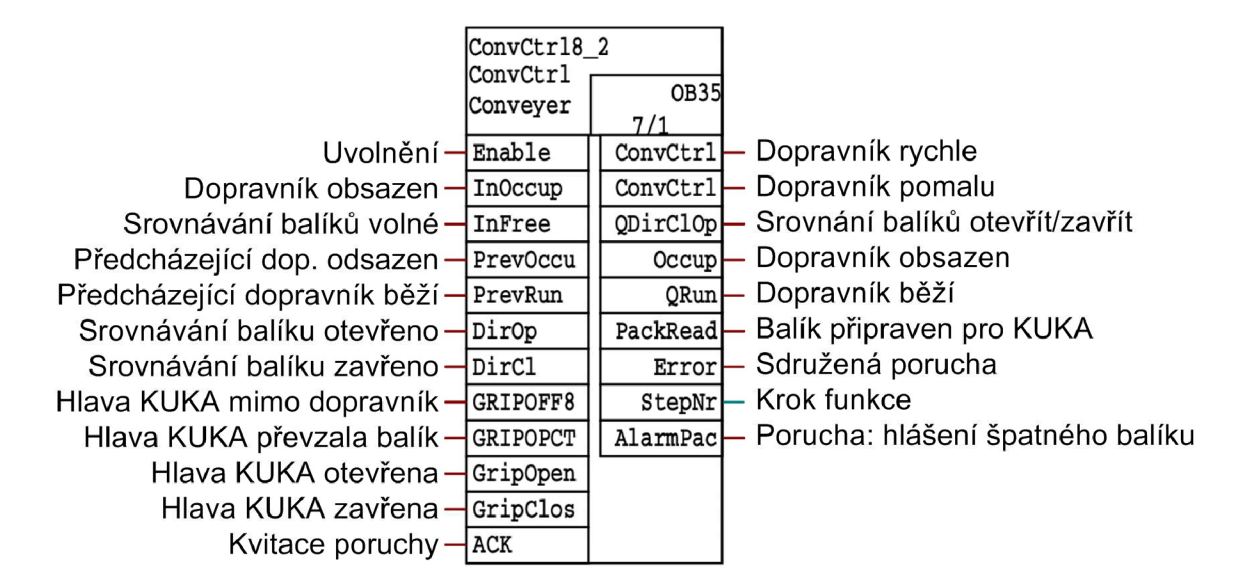

Obr. 8.13: Blok pro ovládání oddělovače balíků v zadní části dopravníku

#### **8.3.7 Robot KUK A**

Výpis CFC programu pro řízení robota KUKA se nachází v elektronické příloze ROB3.pdf.

V tomto CFC je naprogramovaný blok ovládání robota, dodaný společně s robotem KUKA . V rámci testování a simulace funkčnosti bylo přidáno několik bloků CH\_DO sloužící pro jednodušší ověřování funkcí.

#### **8.3.8 CFC pro ovládání ovinovačky a jejího dopravníku**

Výpis CFC programu pro řízení ovinovačky se nachází v elektronické příloze TW4.pdf. Základem pro ovládání ovinovačky je blok ConvCtrl. Na jeho vstup se přivádí signály o uvolnění, o sousedících zařízeních, o kvitaci poruchy a signál o blokaci světelné závory. Dale jsou přiváděny signály z ovinovačky o jejím stavu. Výstupem blok pro ovládání dopravníku je struktura QwState pro operátorský panel, signál k ovládání zařízení,informace o aktuálním stavu ovinovačky, signál pro spuštění následujících zařízeních, informace o přesunu palety na a z ovinovačky a zda odebírací dopravník převzal paletu. Dále jsou zde výstupy pro spuštění a zastavení ovinování palety fólií, reset případných poruch, informace o pohybu palety, porucha ovinovačky, informace o přerušení světelné závory a hlášení o poruše. Na obrázku 8.14 je znázorněn blok pro ovládání ovinovačky a význam jednotlivých vstupů a výstupů.

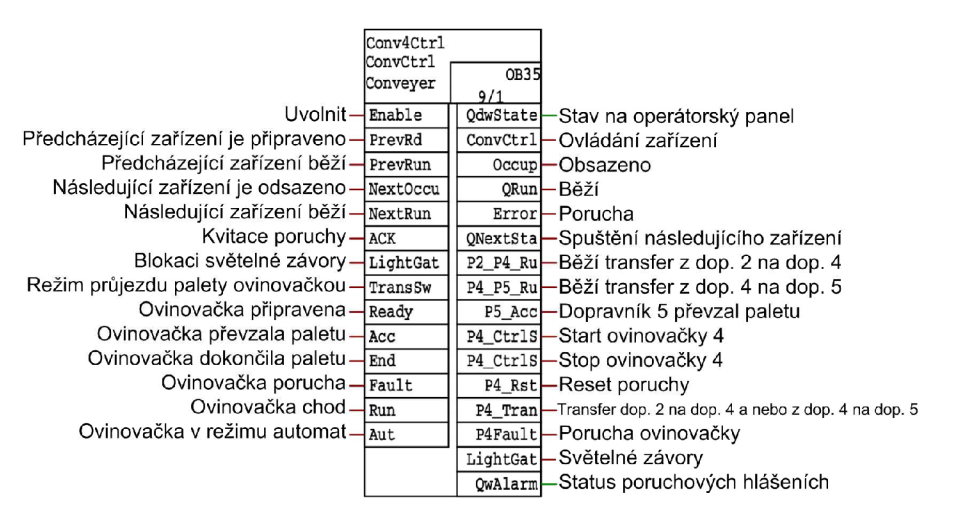

Obr. 8.14: Blok pro ovládaní ovinovačky a jejího dopravníku

### **9 NÁVRH PROGRAMU PRO OPERÁTORSKÝ PANEL A JEHO OVLÁDÁNI**

Při tvorbě návrhu programu pro operátorský panel bylo využito vývojového prostředí firmy Siemens a to programu WinCC Flexible 2008 SP2. Software WinCC flexible vznikl v roce 2004 ve společnosti Siemens a slouží k vytváření vizualizačních projektů pro celé spektrum Siemens ovládacích panelů.

Ve vizuální aplikaci se vytváří jednotlivé obrazovky, které se nastavují pomocí předpřipravených objektů znázorňující řízené technologie. K dispozici je knihovna, kde je možno nalézt jak jednotlivé technologické prvky (ventil, motor, klapka, ..) tak i obrázky sil, potrubí, dopravníků, HW PC a další.

"Faceplate" je speciální objekt, který je nutno vytvořit. Hlavní výhodou těchto objektů, je možnost centrální změny, i když jsou již rozmístěny na jednotlivé obrazovky.

Pomocí dalšího editoru se vytvářejí textové zprávy (alarmy), které informují operátora o určitých událostech z řízené technologie. Propojení s PLC je realizováno buď přes zadaný bit (0 nebo 1), nebo překročením/klesnutím přes/pod zadanou mez měřené veličiny. Textové zprávy lze rozdělit podle důležitosti do tříd, pomocí nichž se operátor rychleji orientuje o jaký problém se jedná. [11]

### **9.1 Program**

Z důvodů zvolení jiného panelu a vývojového prostředí firmou ASPR byl vytvořen pouze návrh hlavní obrazovky a jednotlivých faceplatů pro ovládání motorů, snímačů a ventilů. Základem programu je hlavní obrazovka, na které je zobrazena celá linka s jednotlivými ovládanými motory, ventily a snímači. Každý prvek na hlavní obrazovce následně signalizuje v jakém je stavu, informaci o poruše, v jakém režimu se nachází a zda není blokován.

#### **9.1.1 Návrh úvodní obrazovky pro operátorský panel**

V úvodní obrazovce je znázorněna celá linka s jednotlivými prvky pro ovládání (motory, ventily, snímače) [12]. Úvodní obrazovka je přiložena v obrázku 9.1.

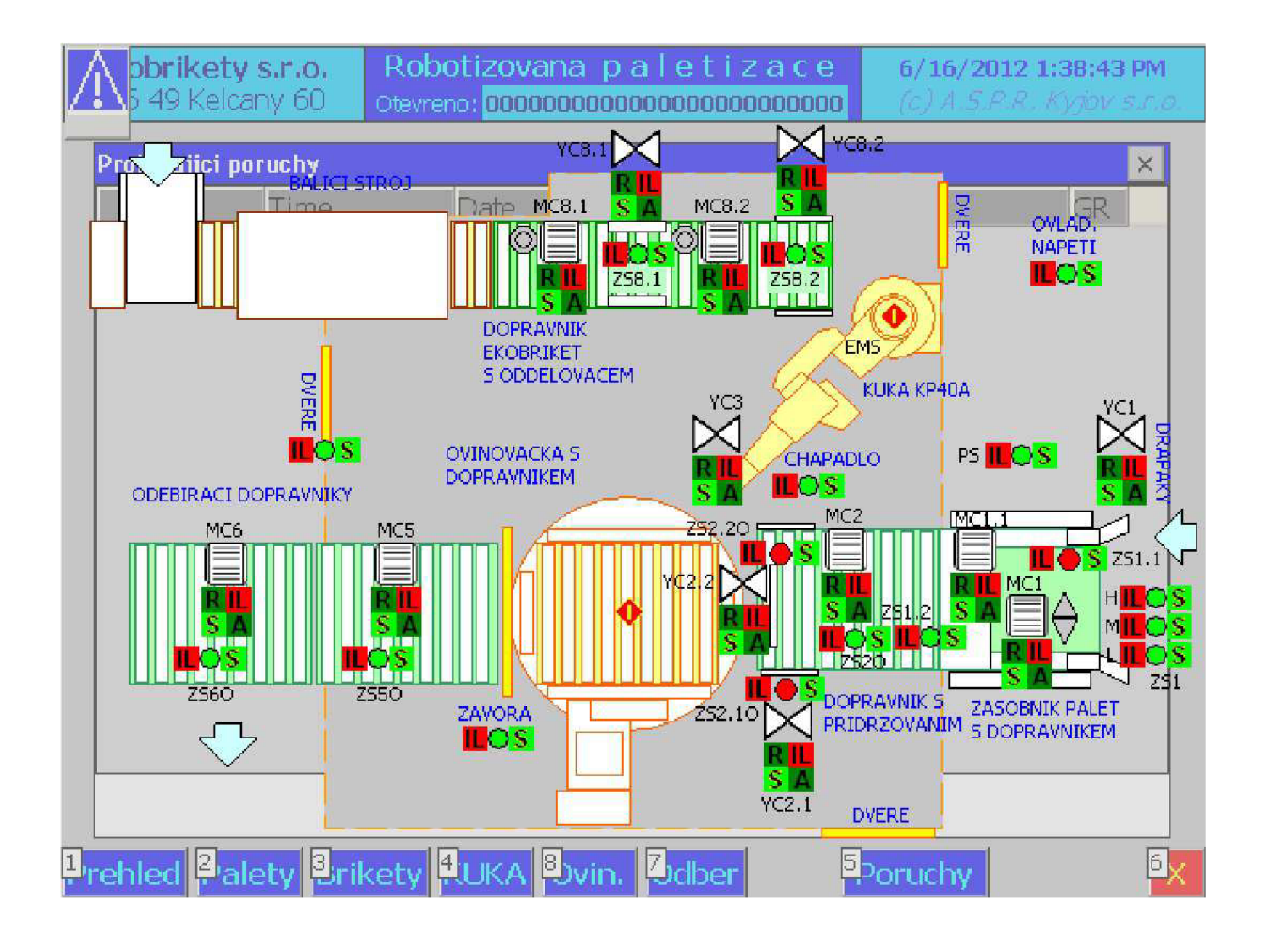

Obr. 9.1: Návrh úvodní obrazovky

#### **9.1.2 Faceplate motoru**

Pro ovládání motoru se využívá faceplate, ve který shrnuje všechny prvky pro ovládání, monitoring a chyby týkající se motoru. Faceplate motoru je provázán s řídícím programem pomocí struktur QwState\_Struct, QwAlarm\_Struct a OPdwCmd\_Struct.

Faceplate motoru je přiložen jako obrázek 9.2 a je tvořen ze 3 oken:

- Přehled (možnost zapnout a vypnout motor, přepínat mezi manuálním nebo automatickým režimem. Dále jsou zde zobrazeny chyby pro signalizaci jejich řešení)
- Zprávy (shromaždiště stavů a alarmů)
- Servis (možnost monitoringu motoru)

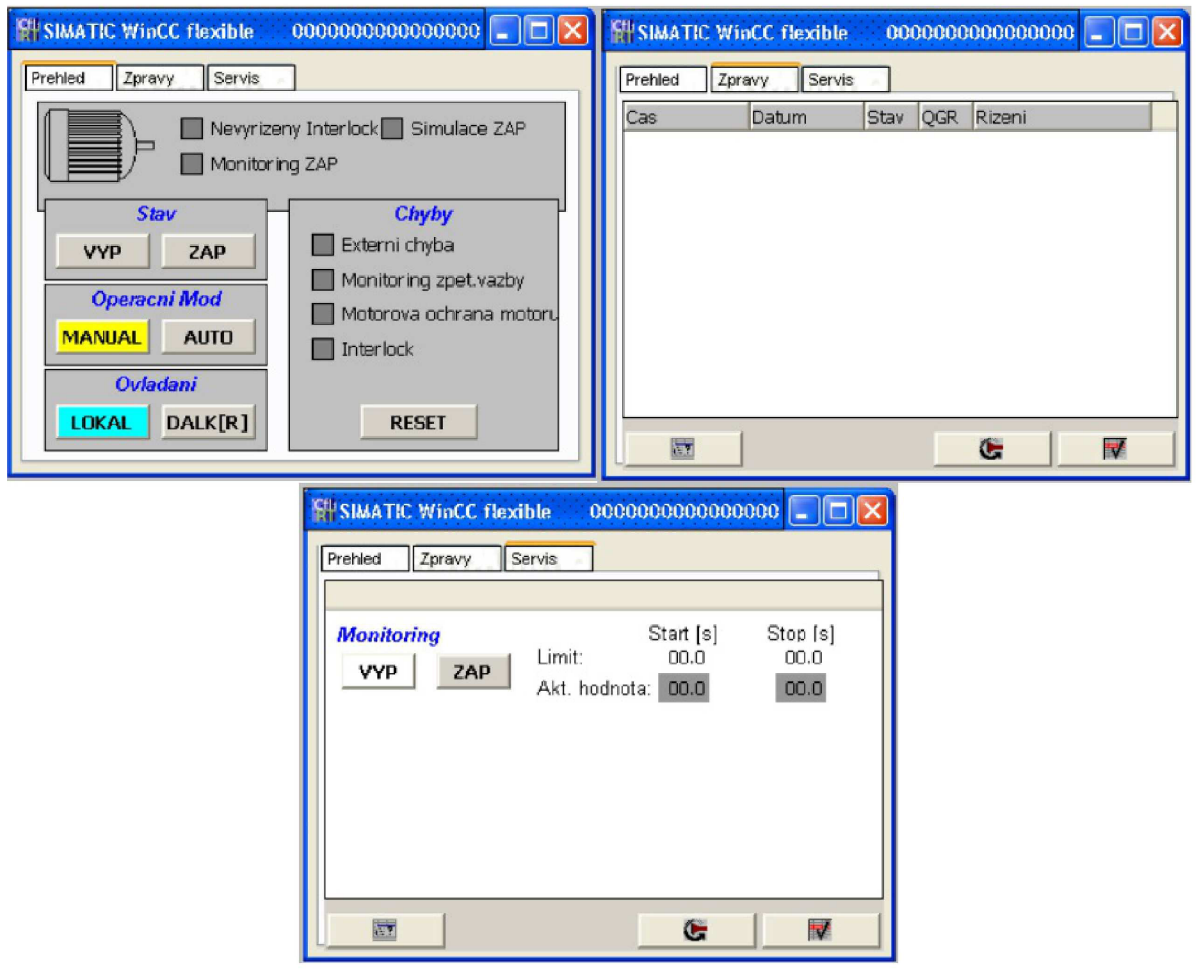

Obr. 9.2: Obrazovky faceplatu pro motor

#### **9.1.3 Faceplate reverzního motoru**

Pro ovládání reverzního motoru se využívá faceplate, který shrnuje všechny prvky pro ovládání, monitoring a chyby týkající se motoru do jedné přehledné obrazovky. Faceplate reverzního motoru je provázán s řídícím programem pomocí struktur QwState\_Struct, QwAlarm\_Struct a OPdwCmd\_Struct.

Faceplate reverzního motoru je přiložen jako obrázek 9.3 a je tvořen ze 3 oken:

- Přehled (možnost zapnout doleva/doprava a vypnout motor, přepínat mezi manuálním nebo automatickým režimem. Dále jsou zde zobrazeny chyby a tlačítko Reset jejich řešení)
- Zprávy (shromaždiště stavů a alarmů)
- Servis (možnost monitoringu motoru)

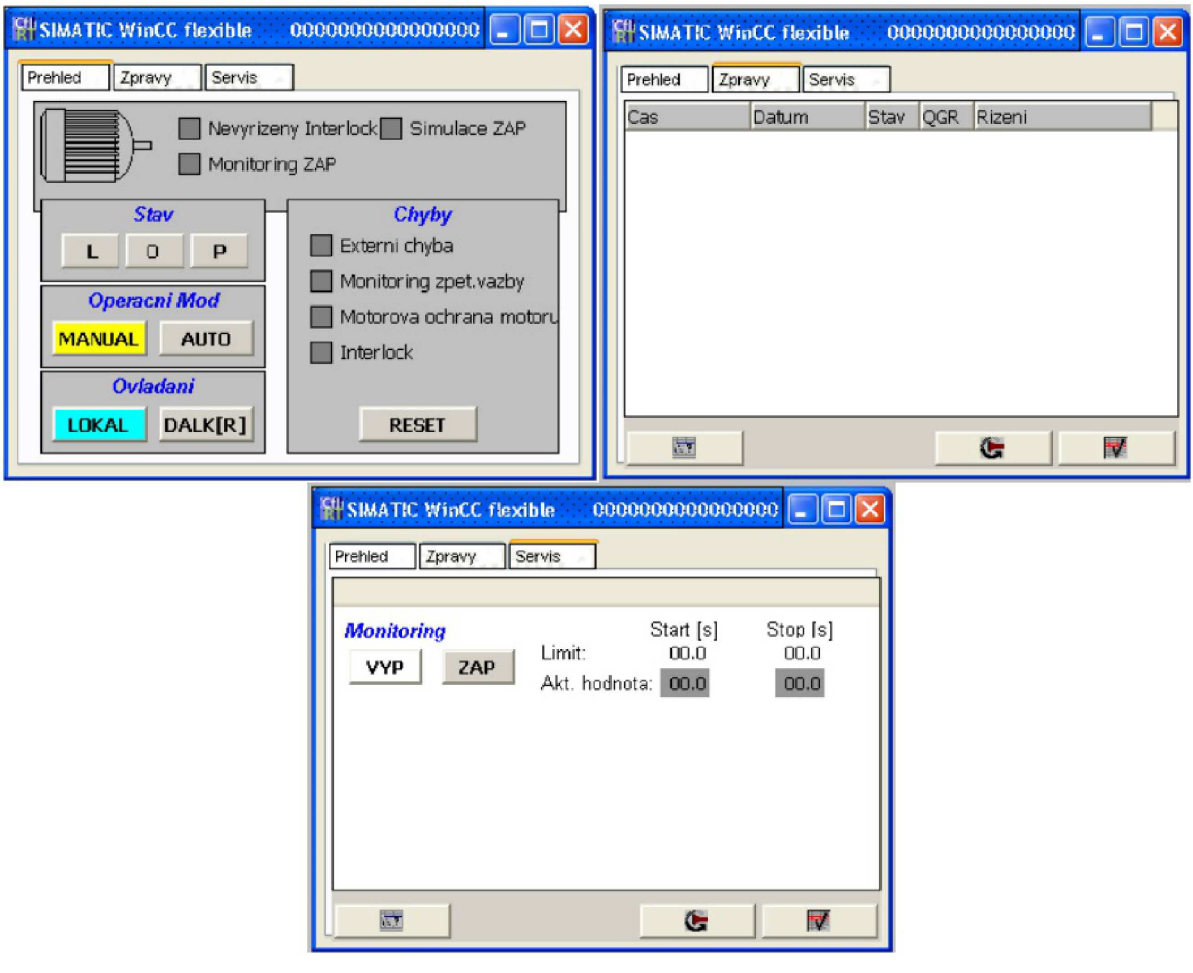

Obr. 9.3: Obrazovky faceplatu pro reverzní motor

#### **9.1.4 Faceplate ventilu**

Pro ovládání ventilů se využívá faceplate, který shrnuje všechny prvky pro ovládání, monitoring a chyby týkající se ventilu do jedné přehledné obrazovky. Faceplate ventilu je provázán s řídícím programem pomocí struktur QwState\_Struct, QwAlarm\_Struct a OPdwCmd\_Struct.

Faceplate ventilu je přiložen jako obrázek 9.4 a je tvořen ze 3 oken:

- Přehled (možnost zapnout a vypnout motor, přepínat mezi manuálním nebo automatickým režimem. Dále jsou zde zobrazeny chyby a tlačítko Reset pro jejich řešení)
- Zprávy (shromaždiště stavů a alarmů)
- Servis (možnost monitoringu a simulace ventilu)

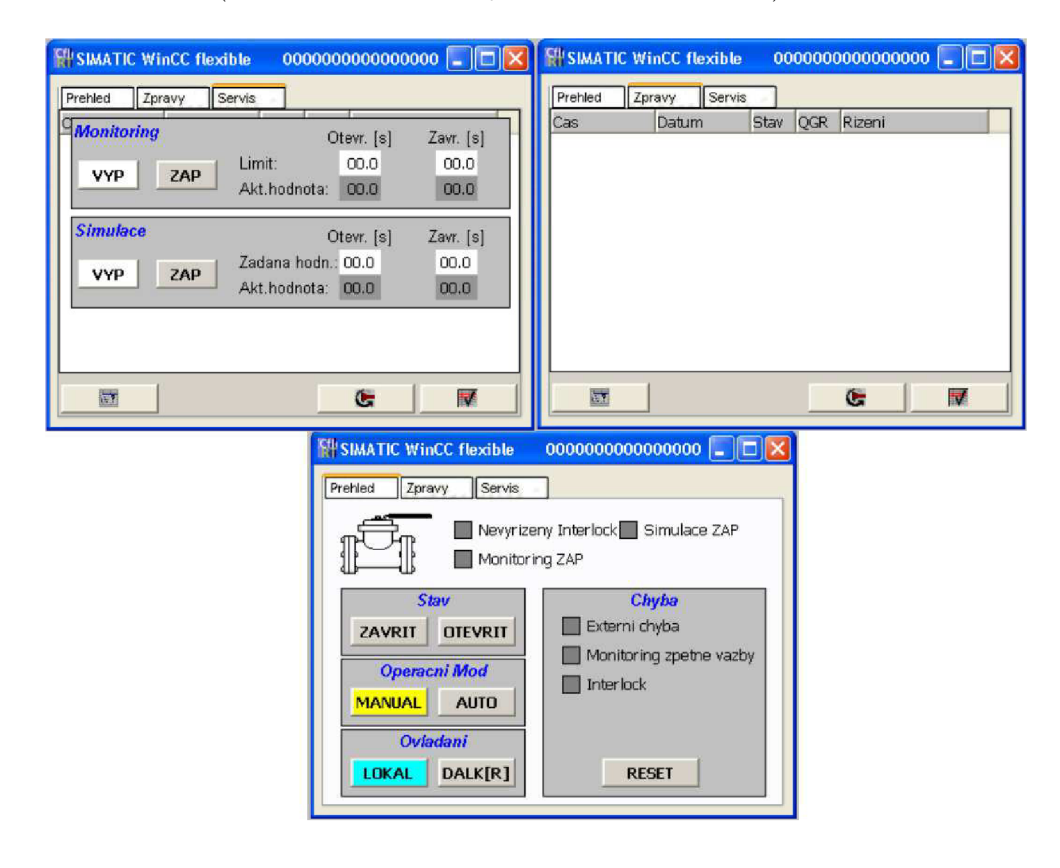

Obr. 9.4: Obrazovky faceplatu pro ventil

#### **9.1.5 Faceplate snímače**

Pro ovládání ventilů se využívá faceplate, který shrnuje všechny prvky pro ovládání, monitoring a chyby týkající se ventilu do jedné přehledné obrazovky. Faceplate ventilu je provázán s řídícím programem pomocí struktur QwState\_Struct, QwAlarm\_Struct a OPdwCmd\_Struct.

Faceplate snímače je přiložen jako obrázek 9.5 a je tvořen ze 3 oken:

- Přehled (možnost přepnout snímač do 0 a 1. Dále jsou zde zobrazeny chyby a tlačítko Reset pro jejich řešení)
- Zprávy (shromaždiště stavů a alarmů)
- Servis (možnost zadání zpoždění a simulace snímače)

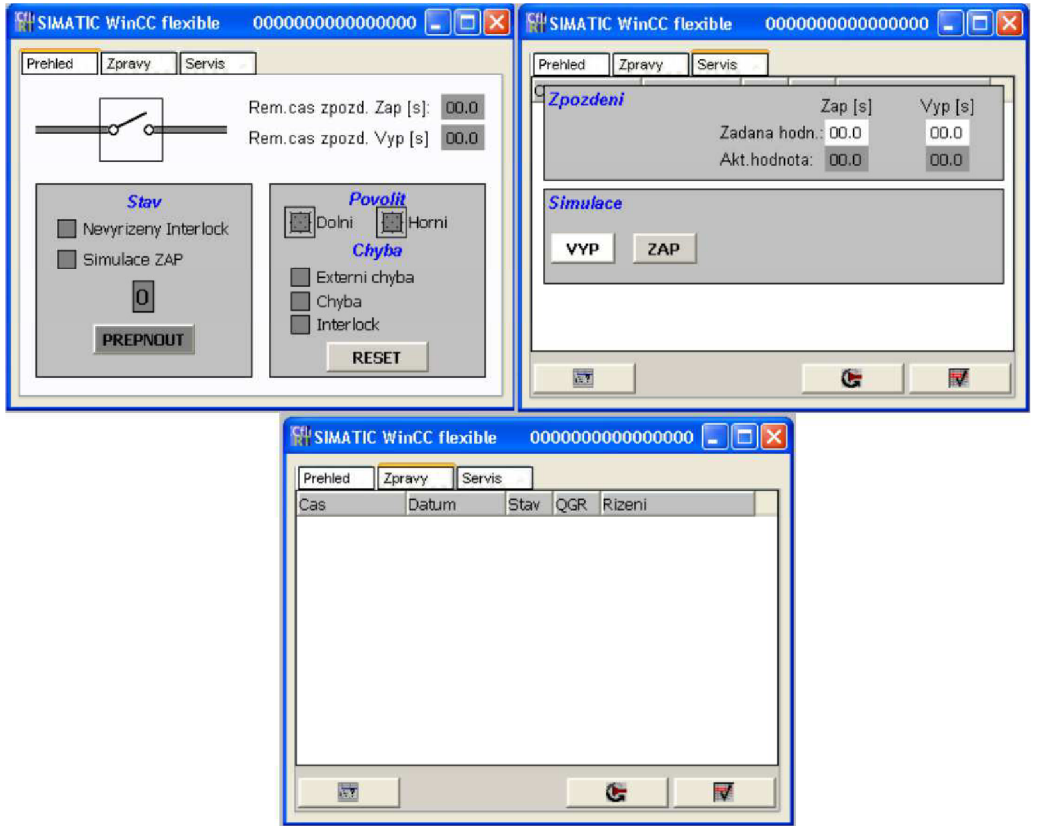

Obr. 9.5: Obrazovky faceplatu pro snímač

### **9.2 Ovládání linky**

Linku obsluha ovládá pomocí operátorského panelu umístěného na rozvaděči dopravy. Kromě něj jsou zde tlačítka pro havarijní stop, ovládání napětí, restart závory, start a stop provozu a start robota KUK A a v případě nutnosti uvolnění robota KUKA . Dále byly na rozvaděči umístěny kontrolky signalizující muting závory, poruchu a přepínače pro manuální - vypnuto - automatický režim, průjezd palety ovinovačkou bez ovinutí. Na samotném displeji je po spuštění zobrazen základní přehled celého pracoviště a v případě potřeby lze kontrolovat nebo ovládat jednotlivé úseky pracoviště. V rámci bakalářské práce byl vytvořen návod pro obsluhu programu použitého v dotykovém displeji pracoviště, tento návod je přiložen v elektronické příloze ManualEkobrikety.pdf.

### **10 ZÁVĚR**

Bakalářská práce se zabývá přípravou a realizací projektu automatizace procesu nakládání balíků ekobriket na paletu s využitím robota KUK A a ovládání paletizační linky pomocí naprogramovaného PLC firmy Siemens.

Na základě analýzy stávajících procesů při nakládání balíků na paletu bez využití robota v provozovně je vytvořen návrh nového uspořádání pracoviště pro nakládání balíků včetně výběru použitých zařízení, vyčíslení nákladů a výpočtu návratnosti investice do projektu. V další fázi projektu se řeší již tvorba elektro dokumentace, která je potřeba při výrobě rozvaděče, natažení kabelů k jednotlivým zařízením a následné instalaci linky. Velký důraz je dán na jištění přívodního kabelu z důvodu ochrany majetku, osob a zařízení.

V programové části je řešeno ovládání linky pomocí programu naprogramovaném ve vývojovém prostředí Siemens Simatic s CFC nástavbou za použití funkční bloku opakujících se prvků linky (motory, ventily a snímače). Práce se rovněž věnuje návrhu ovládání prvků na lince z operátorského stanoviště.

Záměrem provozovatele bylo urychlení procesu nakládání při současném snížení potřebnosti lidské obsluhy, což se podařilo. Realizací projektu se dokázalo ukázat, že využití PLC je efektivní i v malých provozovnách.

#### **LITERATURA**

- [1] *EKOBRIKETY s.r.o. Výrobní surovina,* [online] (cit. 15-05-2013). Dostupné z URL: [<http://www.ekobrikety.cz/vyrobni-surovina.html>](http://www.ekobrikety.cz/vyrobni-surovina.html).
- [2] *EKOBRIKETYs.r.o. Výroba briket.*[online] (cit. 15-05-2013). Dostupné z URL: <<http://www.ekobrikety.cz/vyroba-drevenych-briket.html> >.
- [3] Záznamový list KR 40 PA, 2013. KUKA průmys*lové roboty.* [online] (cit. 15-05-2013). Dostupné z URL: [<http://www.kuka-robotics.com/res/sps/f776ebab-f613-4818-9feb-527612db8dc4](http://www.kuka-robotics.com/res/sps/f776ebab-f613-4818-9feb-527612db8dc4_PF0025_KR_40_PA_en.pdf)   $PF0025_KR_40_PA_{en.pdf}$ .
- [4] *Ovinovačka ATLANTA MYTHO* [online] (cit. 15-05-2013). Dostupné z URL: <[http://www.atlantapackaging.co.uk/sites/default/files/pdf/Mytho-A.pdf>](http://www.atlantapackaging.co.uk/sites/default/files/pdf/Mytho-A.pdf).
- [5] *KOSEK, Rostislav. Profinet řešení firmy Siemens pro průmyslový Ethernet v automatizaci. Automatizace.9.9.2004, <sup>r</sup> °č- č. 9, s. 564-* [online] (cit. 15-3- 2013). Dostupné z URL:  $\langle$ [http://www.automatizace.cz/article.php?a=287>](http://www.automatizace.cz/article.php?a=287).
- [6] *ZEZULKA, František a Ondřej HYNClCA. Průmyslový Ethernet VIII: Ethernet Powerlink, Profinet. AUTOMA roč. 2008, č. 8, s. 5* [online] (cit. 15-12-2011). Dostupné z URL: <[http://www.odbornecasopisy.cz/index.php?id\\_document=37288>](http://www.odbornecasopisy.cz/index.php?id_document=37288).
- [7] *KRÁL, Miloš. Výhody a nevýhody sítí TN-C a TN-S. Železniční stavitelství Praha a. s.* [online] (cit. 15-05-2013). Dostupné z URL: <http: //[www.odbornecasopisy.cz/index.php?id\\_document=24876>](http://www.odbornecasopisy.cz/index.php?id_document=24876).
- [8] *STAVBA A REKONSTRUKCIA Co znamenají některé zkratky v souvislosti na elektrozařízeních* [online] (cit. 15-05-2013). Dostupné z URL:  $\langle \text{http://www.tvojdom-sk/dom-stavba/stavba-rekonstrukcia/co-znamenaji-nektere-zkratky}\rangle$ -v-souvislosti-na.aspx>.
- [9] *SICHR Manuál výpočtového programu. Help-cz.pdf* [součást instalace programu] (cit. 15-05-2013). Dostupné z URL: <[http://www.oez.cz/sluzby/vypoctovy-program-sichr>](http://www.oez.cz/sluzby/vypoctovy-program-sichr).
- [10] *PÁSEK Jan: Programovatelné automaty v řízení technologických procesů.* [online] (cit. 15-05-2013). Dostupné z URL: <[https://www.vutbr.cz/www\\_base/priloha.php?dpid=45795>](https://www.vutbr.cz/www_base/priloha.php?dpid=45795).
- [11] *SIMATIC WinCC flexible: Jednotné projekční prostředí od malých panelů až po aplikace na PC.* [online] (cit. 05-05-2013). Dostupné z URL: <[http://stestl. etnetera.cz/ad/current/index. php?ctxnh=b797d89395>](http://stestl.%20etnetera.cz/ad/current/index.%20php?ctxnh=b797d89395).
- [12] *Imber, Robert. TheReimber's channel: Siemens WinCC tutoriál* [online] (cit. 15-12-2011). Dostupné z URL: <http: //[www.youtube.com/watch?v=wSg67YudaAg>](http://www.youtube.com/watch?v=wSg67YudaAg).

# **SEZNAM SYMBOLŮ, VELIČIN A ZKRATEK**

- CFC Conection Flow Chart
- PLC Programmable logic controller
- FB Function Block

## **SEZNAM PŘÍLOH**

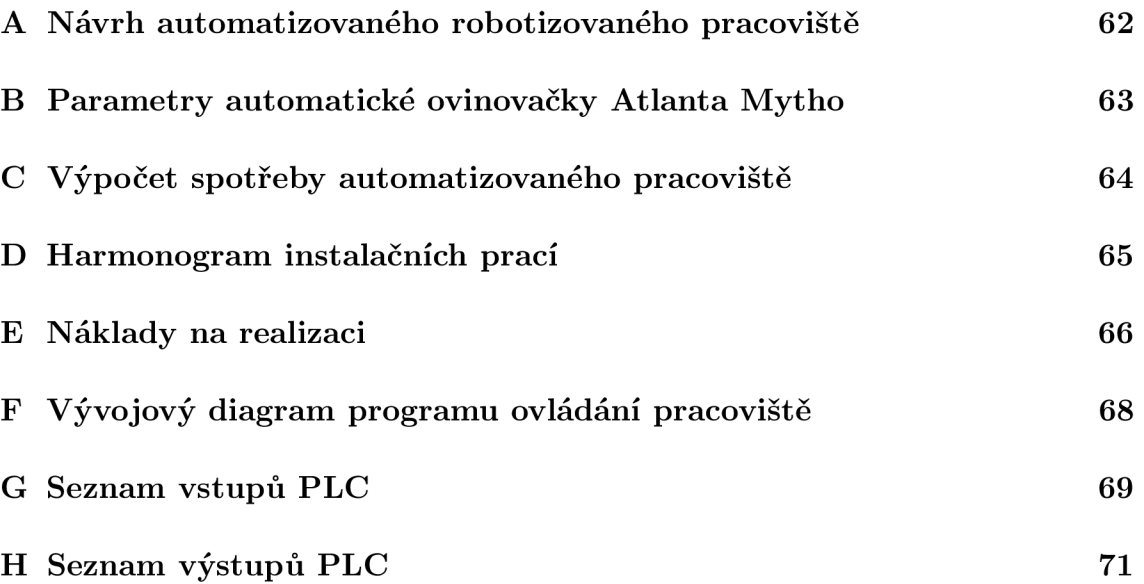

## **A NÁVRH AUTOMATIZOVANÉHO ROBOTIZOVANÉHO PRACOVIŠTĚ**

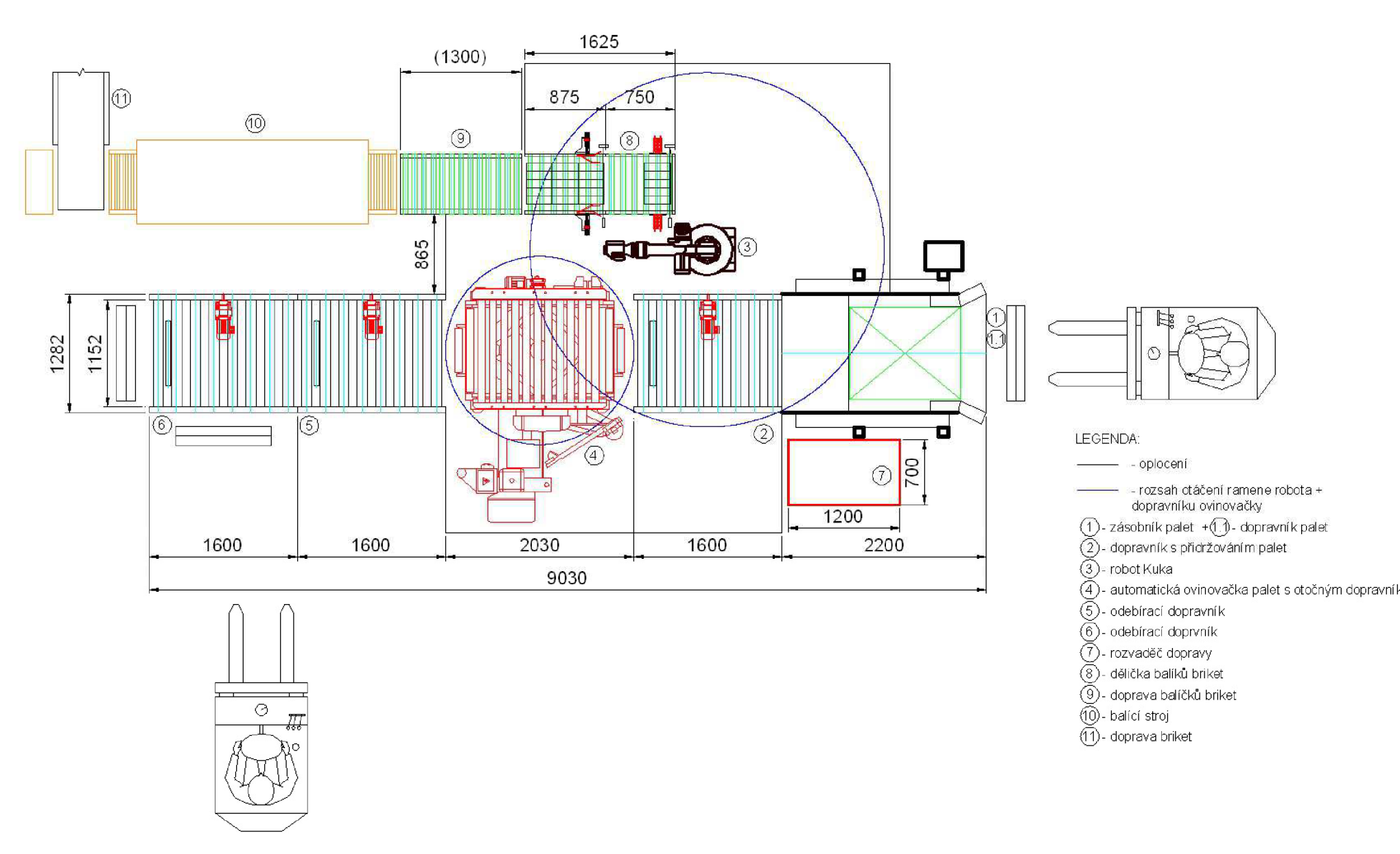

# **B PARAMETRY AUTOMATICKÉ OVINOVA-ČKY ATLANTA MYTHO**

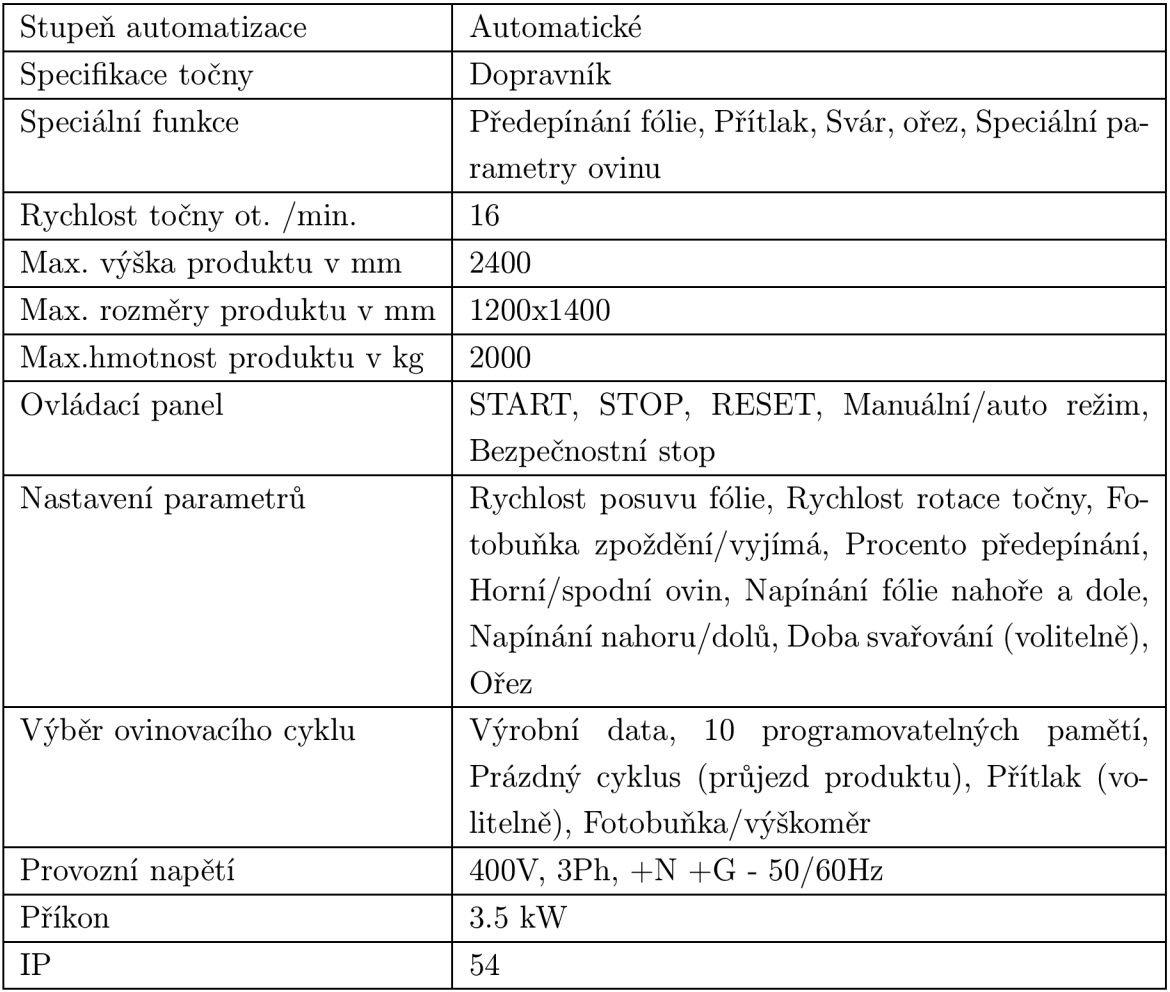

## **C VÝPOČET SPOTŘEBY AUTOMATIZOVANÉHO PRACOVIŠTĚ**

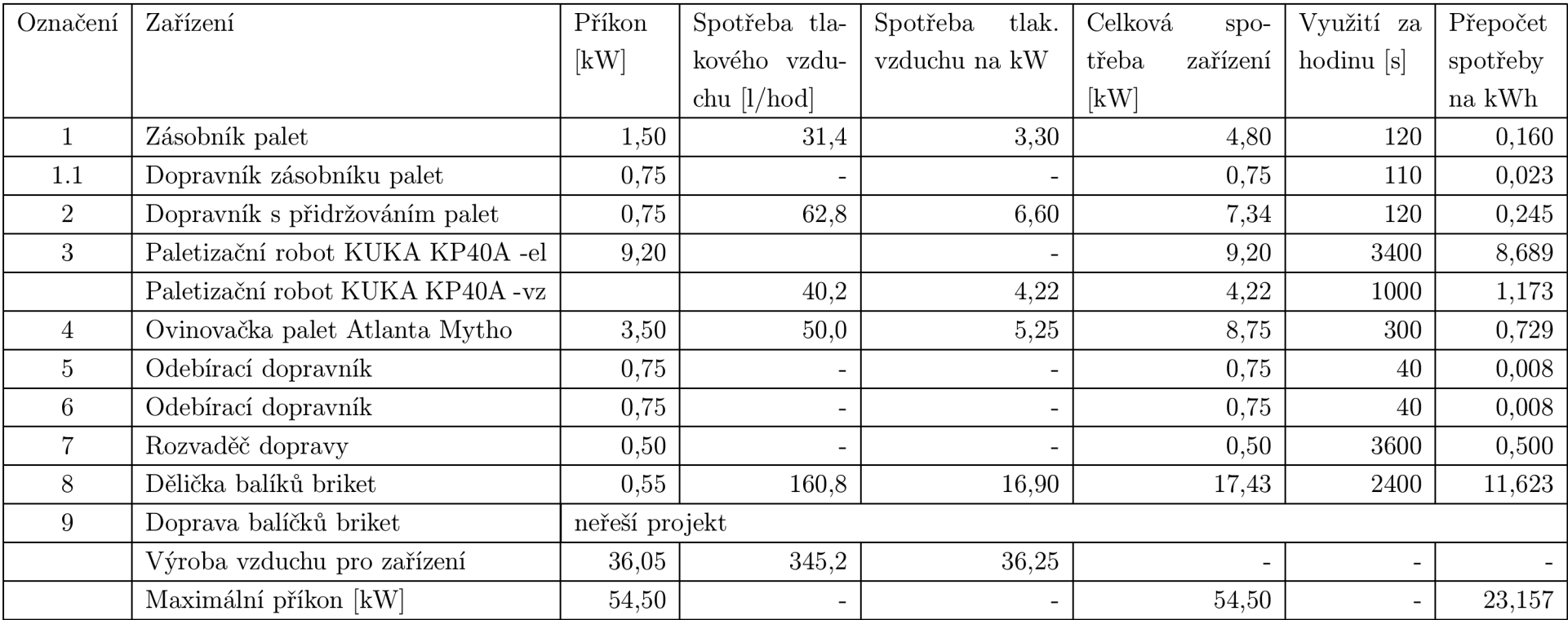

## **D HARMONOGRAM INSTALAČNÍCH PRACÍ**

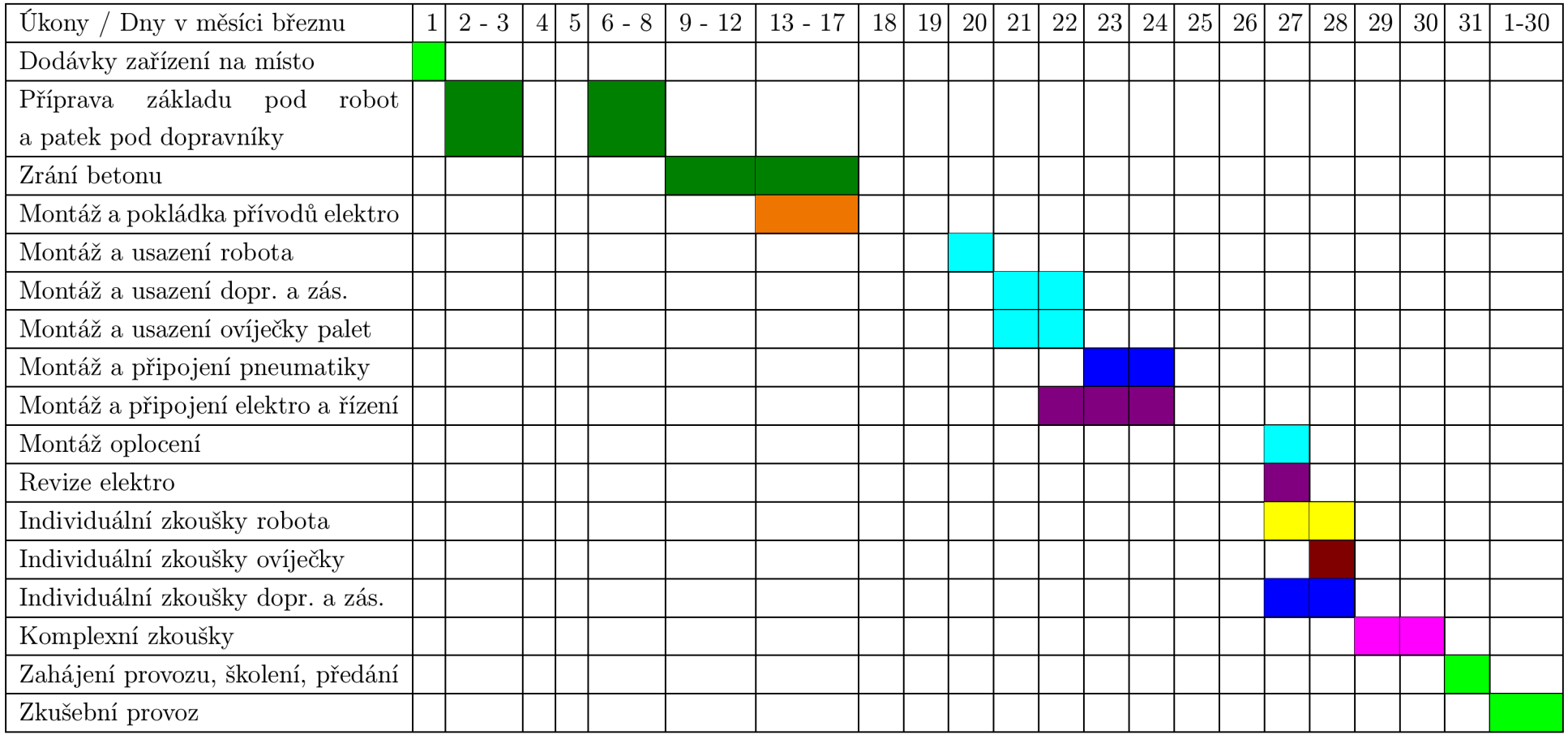

## **E NÁKLADY NA REALIZACI**

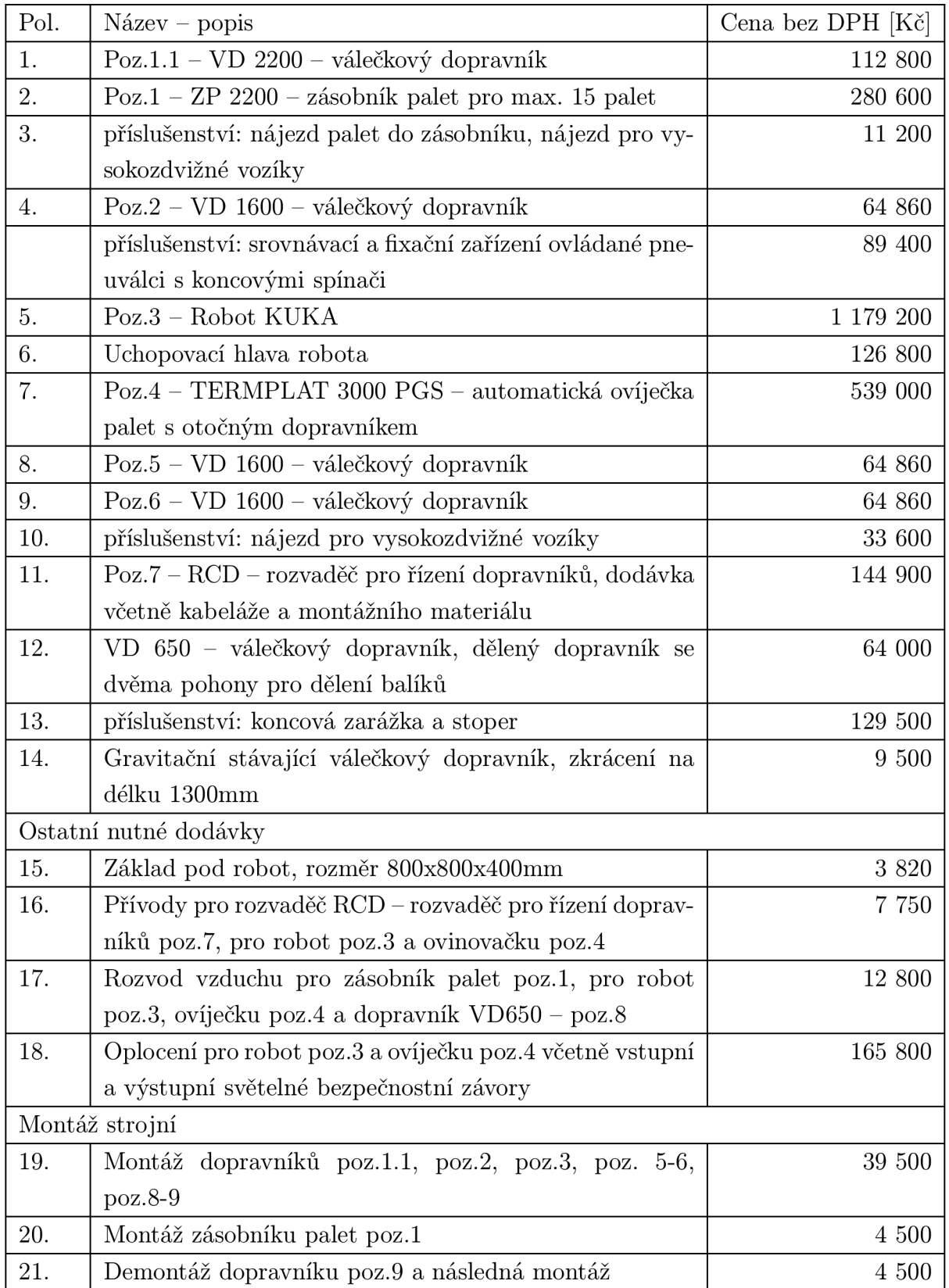

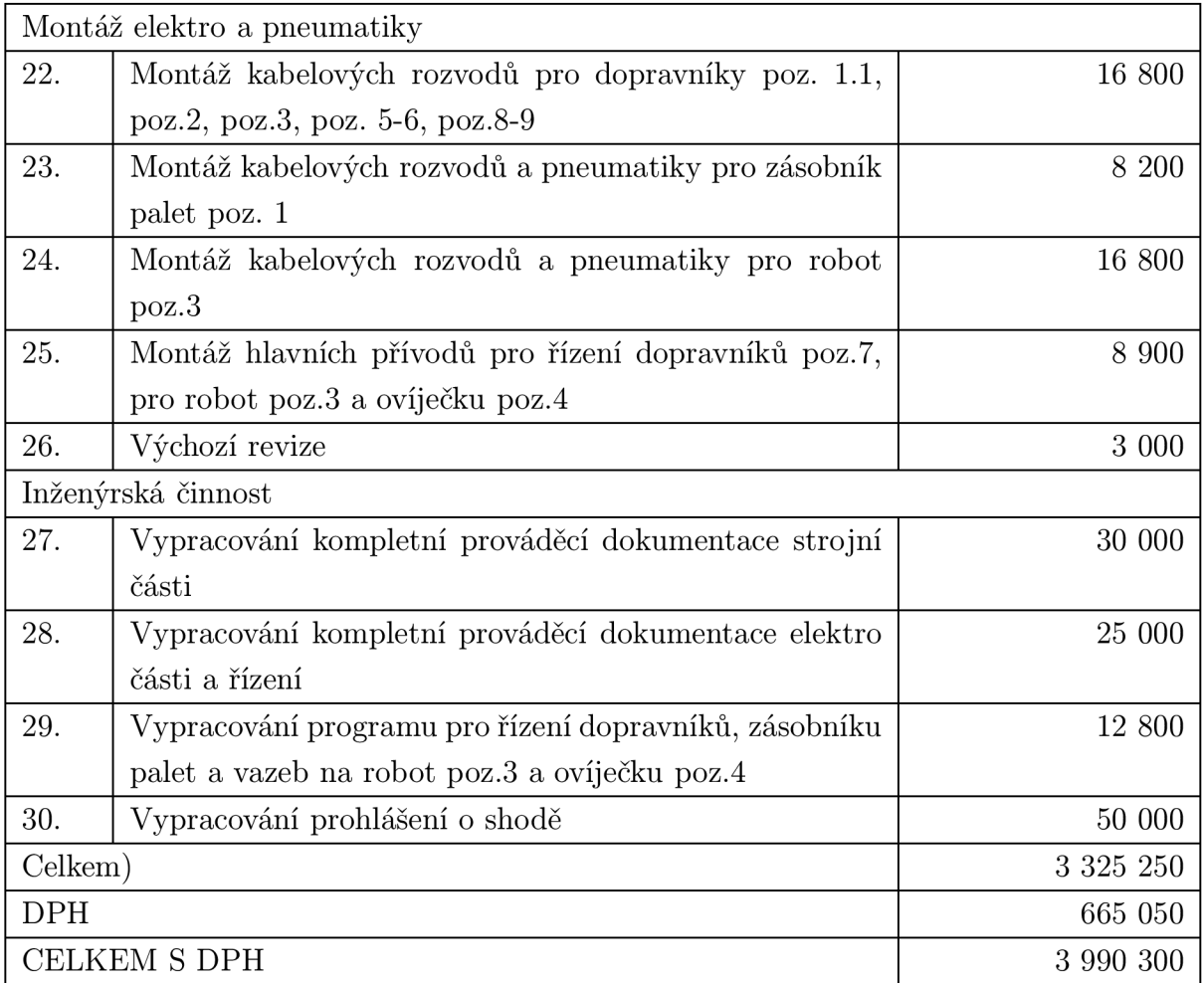

#### **VÝVOJOVÝ DIAGRAM PROGRAMU OVLÁDÁNI PRACOVIŠTĚ**   $\mathbf{F}$

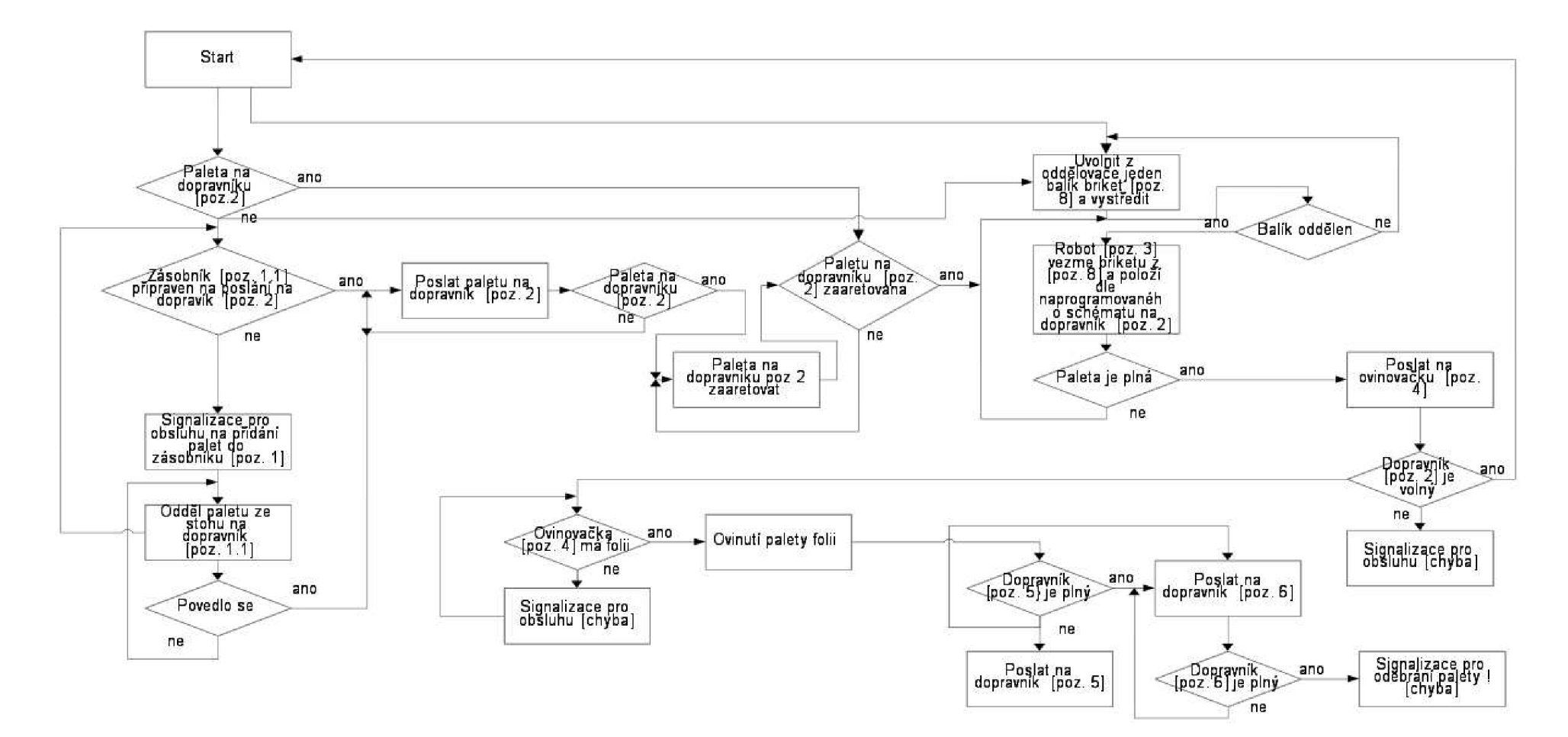

## **G SEZNAM VSTUPŮ PLC**

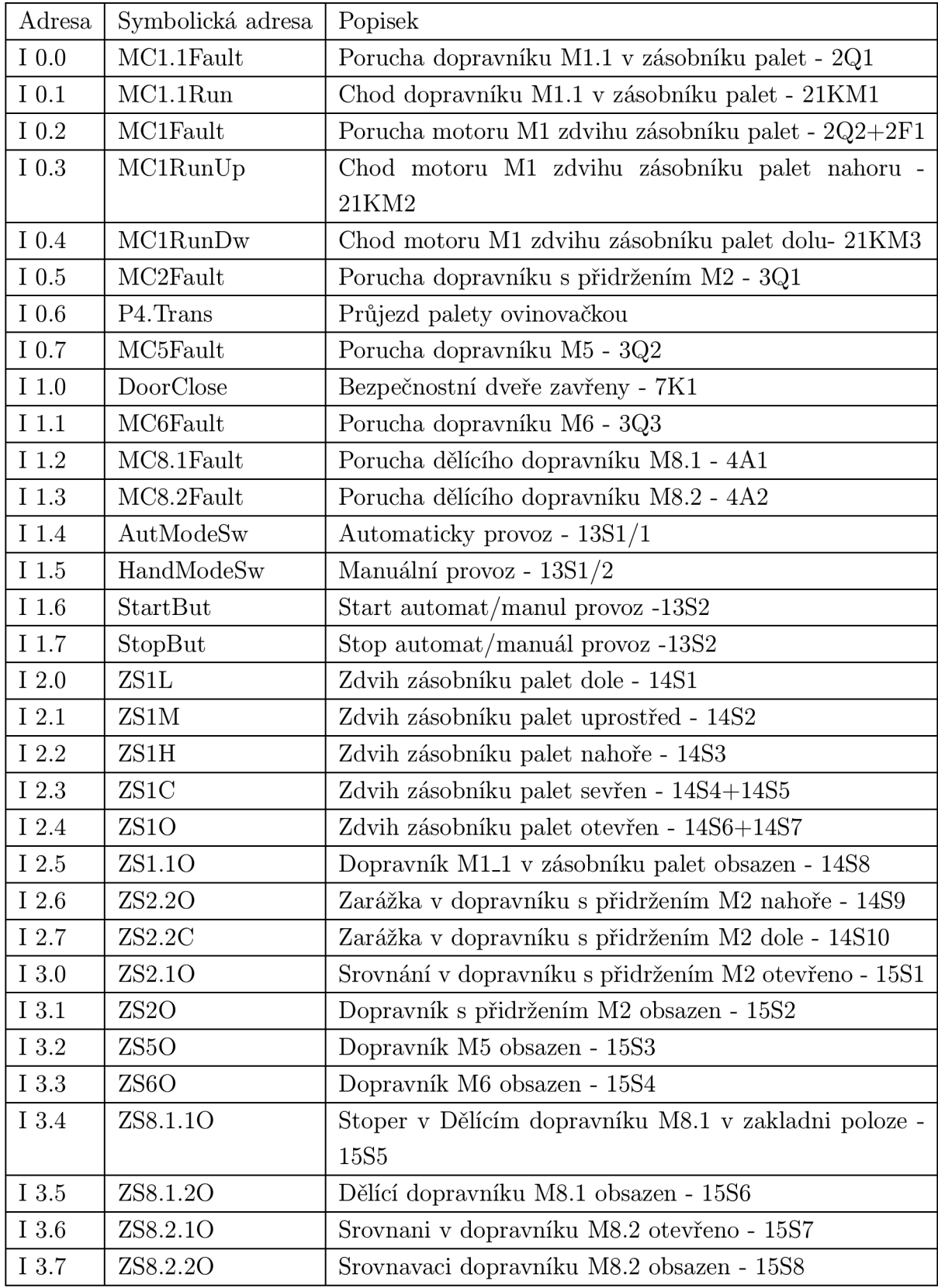

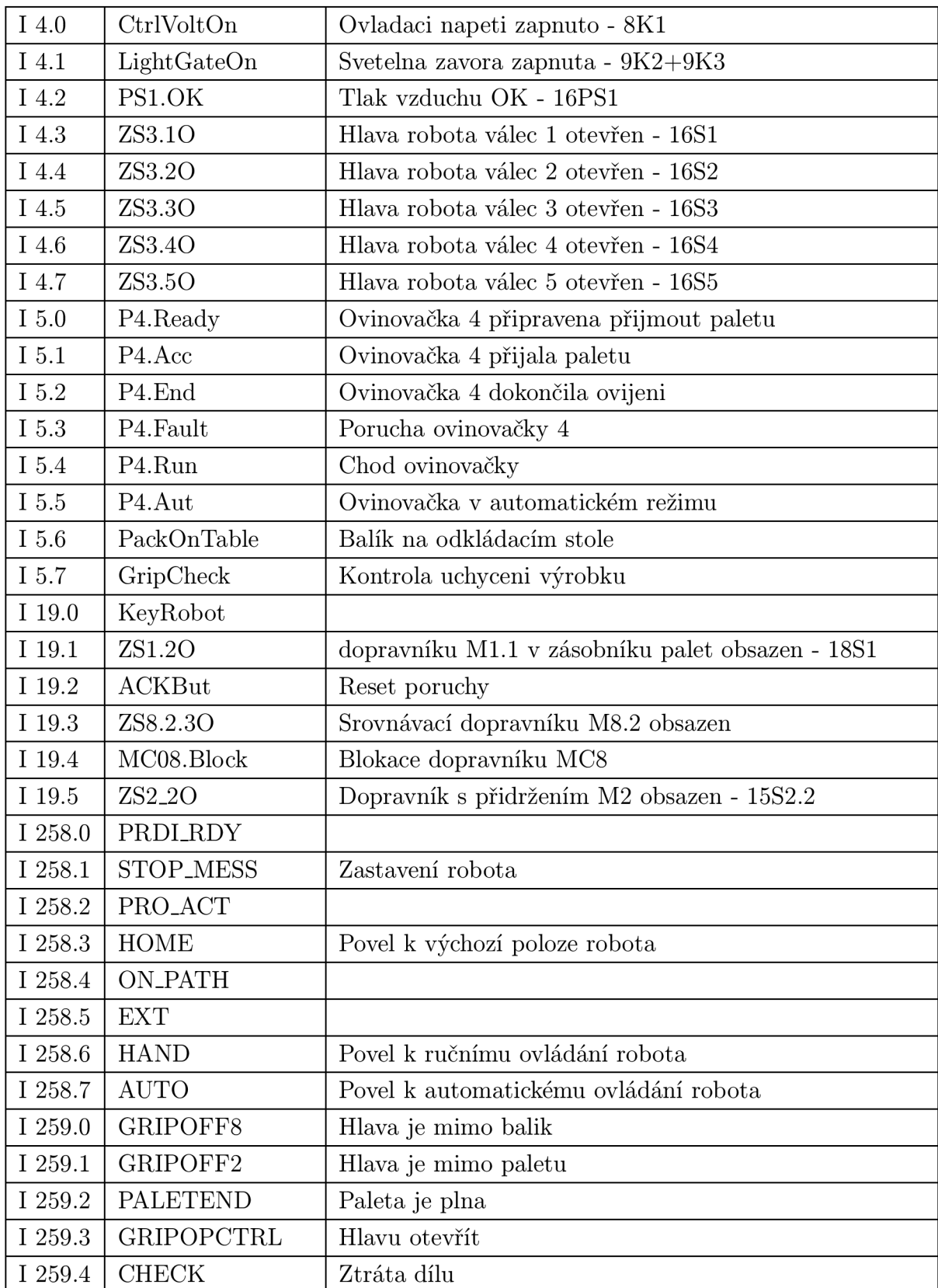

## **H SEZNAM VÝSTUPŮ PLC**

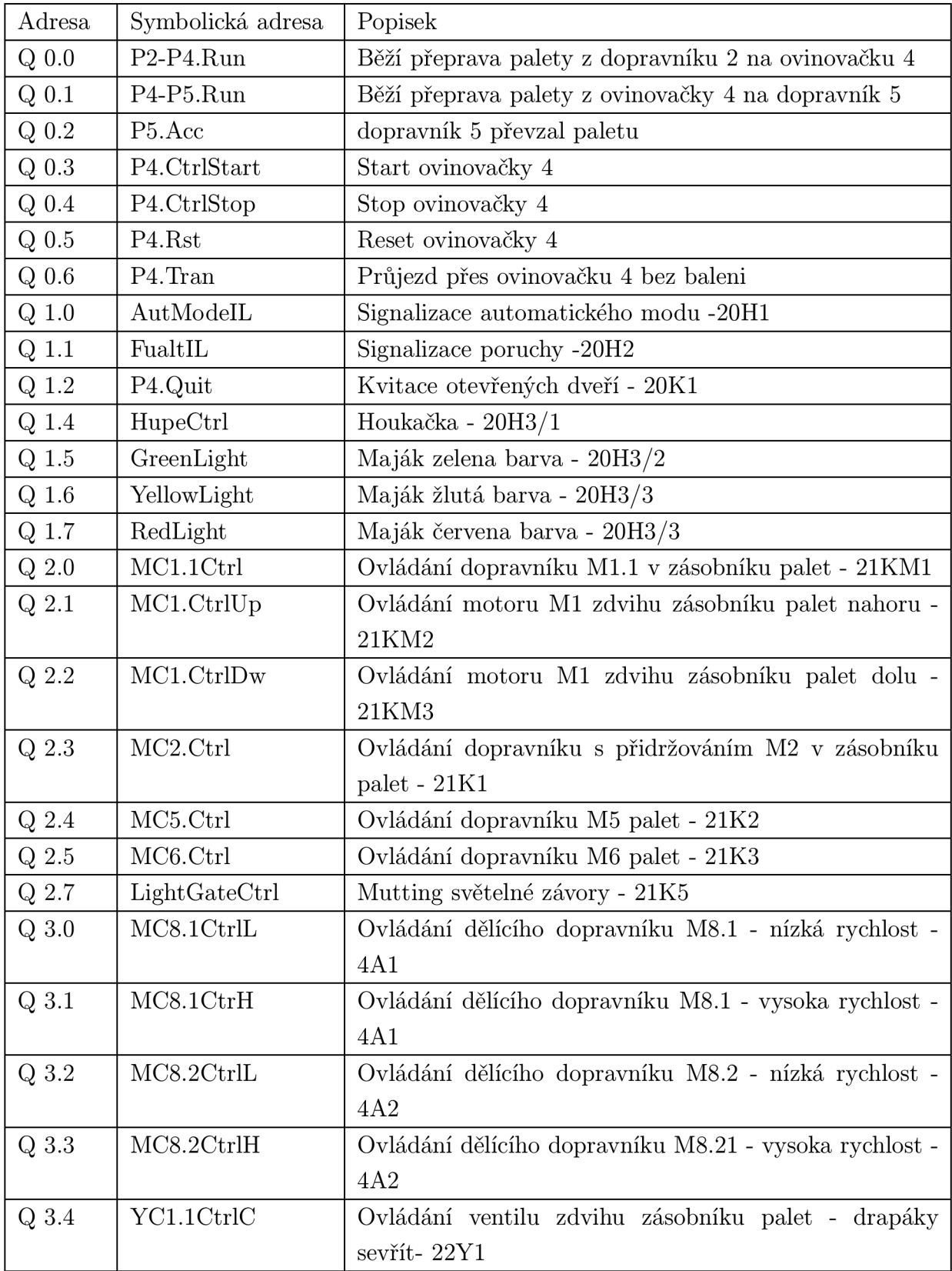

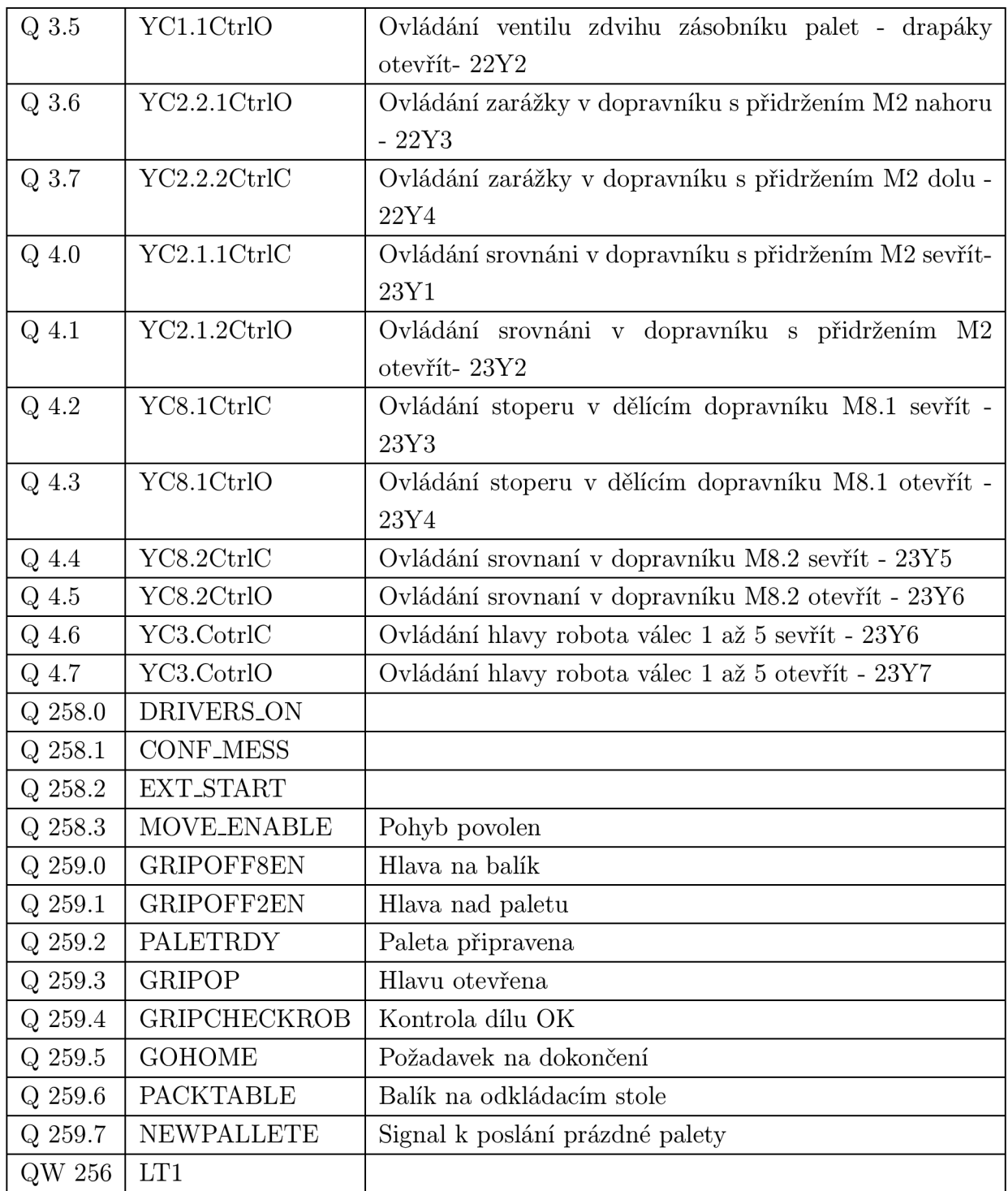